# **SONY**

# Звуковая панель

Инструкции по эксплуатации

 $\overline{a}$ 

#### **ВНИМАНИЕ**

Не устанавливайте устройство в ограниченном пространстве, таком как книжная полка или встроенный шкаф.

Чтобы сократить риск возгорания, не закрывайте вентиляционное отверстие устройства газетами, скатертью, шторой и т. д. Не подвергайте устройство воздействию открытых источников огня (например, свечей).

Чтобы сократить риск возгорания или поражения электрическим током, не подвергайте устройство воздействию жидкости и не ставьте на устройство объекты, наполненные жидкостью, например вазы.

Не подвергайте батареи или устройства с установленными батареями воздействию высокой температуры, например солнечного света или огня.

Во избежание травмы это устройство должно быть надежно размещено в шкафу или прикреплено к полу или стене в соответствии с инструкциями по установке.

Только для использования внутри помещений.

#### **Об источниках питания**

- Устройство подключено к электросети, пока вилка воткнута в розетку, даже если само устройство выключено.
- Поскольку шнур питания используется для отключения устройства от сети, подключайте устройство к легкодоступной розетке. Если вы заметили неполадки в работе устройства, незамедлительно выдерните шнур питания из розетки.

#### **Рекомендуемые кабели**

Необходимо использовать экранированные и заземленные кабели и разъемы при подключении к компьютерам и (или) периферийным устройствам.

#### **Для пользователей в Европе**

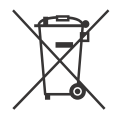

**Утилизация батарей, электрического и электронного оборудования (применимо** 

**в Европейском Союзе и других европейских странах с системами раздельного сбора отходов)**  Этот символ на продукте, батарее или упаковке указывает, что продукт и батарею не следует утилизировать как бытовые отходы. На некоторых батареях этот символ может использоваться в комбинации с химическим символом. Химические символы ртути (Hg) и свинца (Pb) добавляются на батарею, если она содержит более 0,0005 % ртути или более 0,004 % свинца. Обеспечивая правильную утилизацию продукта и батарей, вы поможете устранить возможные негативные последствия для окружающей среды и здоровья людей, которые в противном случае могут возникнуть при неправильной утилизации данных батарей. Переработка материалов позволяет сохранить природные ресурсы. Если для обеспечения безопасности, производительности или целостности данных требуется постоянное подключение продукта к встроенной батарее, ее должны менять только квалифицированные специалисты. Для обеспечения правильной обработки батареи, электронного и электрического оборудования передайте продукт после окончания срока его эксплуатации в соответствующую точку сбора отходов для переработки электрического и электронного

оборудования. Во всех прочих случаях изучите раздел, посвященной безопасному извлечению батареи из устройства. Сдайте батарею в соответствующую точку сбора отходов для переработки старых батарей. Дополнительные сведения о переработке этого продукта или батареи можно узнать в местном муниципалитете, службе утилизации бытовых отходов или в магазине, в котором вы приобрели продукт.

#### **Примечание для пользователей: следующая информация применима только к устройствам, продаваемым в странах, где действуют директивы ЕС.**

Это устройство было произведено корпорацией Sony или от ее имени, 1-7-1 Конан Минатоку Токио, 108-0075, Япония. Запросы, связанные с соответствием устройства законодательству ЕС, следует адресовать авторизованному представителю Sony Deutschland GmbH, Хедельфингер Штрассе 61, 70327, Штутгарт, Германия. По любым вопросам, связанным с обслуживанием и гарантией, обращайтесь по адресу, указанному в отдельных документах по обслуживанию и гарантии.

Настоящим Sony Corp. объявляет, что данное устройство соответствует основным требованиям и другим положениям директивы 1999/5/EC. Дополнительные сведения см. на следующем веб-сайте: http://www.compliance.sony.de/

# CEO

Этот продукт предназначен для использования в следующих странах. AT, BE, BG, HR, CY, CZ, DK, EE, FI, FR, DE, GR, HU, IS, IE, IT, LV, LI, LT, LU, MT, NL, NO, PL, PT, RO, SK, SI, ES, SE, CH, GB, AL, BA, MK, MD, RS, ME, Косово

Полоса частот 5,15 ГГц – 5,35 ГГц предназначена для использования только внутри помещения.

Эта звуковая панель предназначена для воспроизведения видео и звука с подключенных устройств, потокового воспроизведения музыки с поддерживающего технологию NFC смартфона или устройства BLUETOOTH. Кроме того, эта система также поддерживает потоковую передачу по сети и технологию дублирования экрана.

Это устройство было протестировано и соответствует ограничениям, установленным в Директиве EMC, при использовании кабеля короче 3 метров.

#### **Авторские права и товарные знаки**

- Эта система использует технологии Dolby\* Digital и DTS\*\* Digital Surround System.
	- Произведено по лицензии Dolby Laboratories. Dolby и символ double-D являются товарными знаками Dolby Laboratories.
- \*\* Сведения о патентах DTS см. на сайте http://patents.dts.com. Произведено по лицензии DTS Licensing Limited. DTS, DTS-HD, символ, а также DTS и символ вместе являются товарными знаками DTS, Inc. © DTS, Inc. Все права защищены.
- Эта система использует технологию мультимедийного интерфейса высокого разрешения (HDMI™). Термины HDMI и мультимедийный интерфейс высокого разрешения (HDMI), а также эмблема HDMI являются товарными знаками HDMI Licensing LLC в США и других странах.
- «BRAVIA» является товарным знаком Sony Corporation.
- «PlayStation» является зарегистрированным товарным знаком Sony Computer Entertainment Inc.
- Wi-Fi®, Wi-Fi Protected Access®, Wi-Fi Alliance® и Wi-Fi CERTIFIED Miracast® являются зарегистрированными товарными знаками Wi-Fi Alliance®.
- Wi-Fi CERTIFIED™, WPA™, WPA2™, Wi-Fi Protected Setup™ и Miracast™ являются товарными знаками Wi-Fi Alliance®.
- N Mark является товарным знаком или зарегистрированным товарным знаком NFC Forum, Inc. в США и других странах.
- Android™ является товарным знаком Google Inc.
- Google Play™ является товарным знаком Google Inc.
- «Xperia» является товарным знаком Sony Mobile Communications AB.
- Слово и эмблемы BLUETOOTH® являются зарегистрированными товарными знаками Bluetooth SIG, Inc., любое использование этих знаков корпорацией Sony осуществляется по лицензии. Все остальные товарные знаки и торговые названия принадлежат соответствующим владельцам.
- Логотипы LDAC™ и LDAC являются товарными знаками Sony Corporation.
- «DSEE HX» является товарным знаком Sony Corporation.
- Технология кодирования аудио MPEG Layer-3 и соответствующие патенты лицензированы компаниями Fraunhofer IIS и Thomson.
- Windows Media является зарегистрированным товарным знаком или товарным знаком корпорации Microsoft в США и других странах. Данный продукт защищен определенными правами на интеллектуальную собственность

корпорации Microsoft. Запрещается

использование или распространение данной технологии вне этого устройства без соответствующих лицензий от Microsoft или авторизованных дочерних компаний.

Opera® Devices SDK от Opera Software ASA. © Opera Software ASA, 1995–2013 г. Все права защищены.

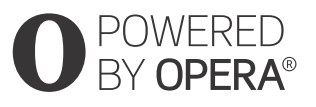

- «ClearAudio+» является товарным знаком Sony Corporation.
- «x.v.Colour» и эмблема «x.v.Colour» являются товарными знаками Sony Corporation.
- Apple, логотип Apple, iPhone, iPod, iPod touch и Retina являются товарными знаками Apple Inc., зарегистрированными в США и других странах. App Store является знаком обслуживания Apple Inc.

Отметки «Made for iPod» и «Made for iPhone» означают, что этот электронный аксессуар был специально разработан для работы с iPod или iPhone и сертифицирован разработчиком в соответствии со стандартами Apple. Корпорация Apple не несет ответственности за работу этого устройства и его соответствие стандартам безопасности и регулирующих органов. Помните, что использование этого аксессуара с iPod или iPhone может повлиять на беспроводную связь.

#### **Совместимые модели iPod/iPhone**

Совместимые модели iPod/iPhone приведены ниже. Перед использованием системы обновите ПО iPod/iPhone до самой последней версии.

Технология BLUETOOTH работает со следующими устройствами:

- iPhone iPhone 6 Plus/iPhone 6/iPhone 5s/ iPhone 5c/iPhone 5/iPhone 4s/ iPhone 4/iPhone 3GS
- iPod touch iPod touch (5 поколение)/iPod touch (4 поколение)
- Все другие товарные знаки принадлежат соответствующим владельцам.
- Прочие названия систем и продуктов, как правило, являются товарными знаками или зарегистрированными товарными знаками соответствующих производителей. Знаки ™ и  $\mathop\textcircled{R}$ в данном документе опущены.

#### **Уведомление о программном обеспечении GNU GPL/LGPL и прочем программном обеспечении с открытым лицензионным кодом**

Это устройство содержит программное обеспечение, которое регулируется стандартной общественной лицензией (GPL) GNU или стандартной общественной лицензией ограниченного применения (LGPL) GNU. В условиях определено, что клиенты имеют право приобретать, изменять и распространять исходный код соответствующего программного обеспечения в соответствии с условиями лицензий GPL или LGPL.

Сведения о лицензиях GPL, LGPL и других лицензиях на программное обеспечение см. в пункте [Software License Information] раздела [System Settings] меню [Setup] продукта.

Исходный код программного обеспечения, используемый в этом продукте, регулируется лицензиями GPL и LGPL и доступен в Интернете. Загрузка доступна по следующему URL-адресу:

http://oss.sony.net/Products/Linux

Обратите внимание, что Sony не будет отвечать на любые запросы, касающиеся содержания этого исходного кода.

# <span id="page-4-0"></span>О данных инструкциях<br>по эксплуатации

- по эксплуатации Инструкции в этом руководстве описывают элементы управления на пульте дистанционного управления. Вы также можете использовать элементы управления на динамике панели, если их названия совпадают или похожи на названия элементов на пульте дистанционного управления.
- Некоторые рисунки являются концептуальными схемами и могут отличаться от реальных продуктов.
- Элементы, отображаемые на телеэкране, могут различаться в зависимости от региона.
- Настройка по умолчанию подчеркнута.
- Текст, заключенный в квадратные скобки ([--]), отображается на телеэкране, а текст, выделенный кавычками («--») — на экране передней панели.

## Содержание

## **Подключение** Руководство пользователя

(отдельный документ)

О данных инструкциях [по эксплуатации .................5](#page-4-0)

#### **[Прослушивание/просмотр](#page-7-0)**

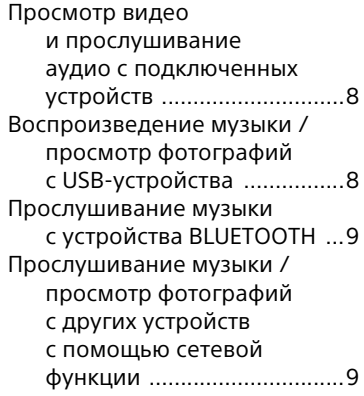

#### **[Регулировка звука](#page-8-2)**

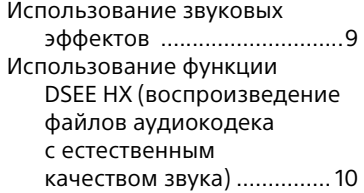

#### **[Функция BLUETOOTH](#page-11-0)**

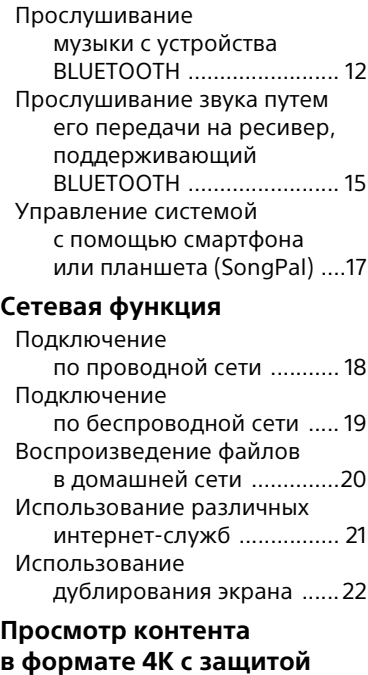

#### **авторских прав**

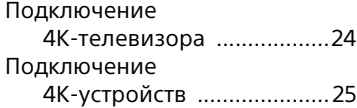

## **[Настройки и регулировки](#page-24-1)**

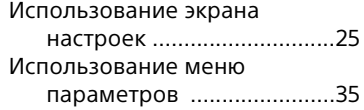

#### **[Другие функции](#page-36-0)**

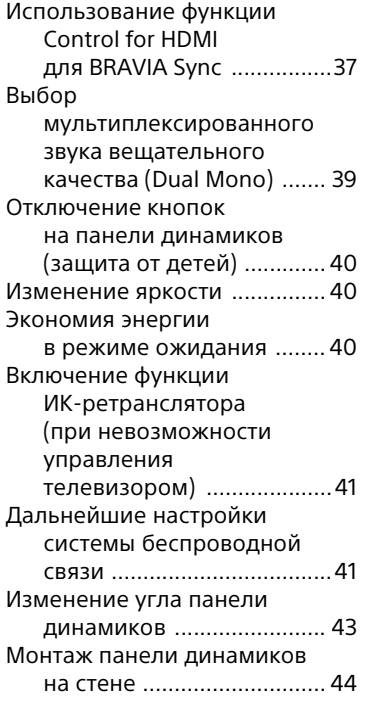

#### **[Дополнительная](#page-44-0)  информация**

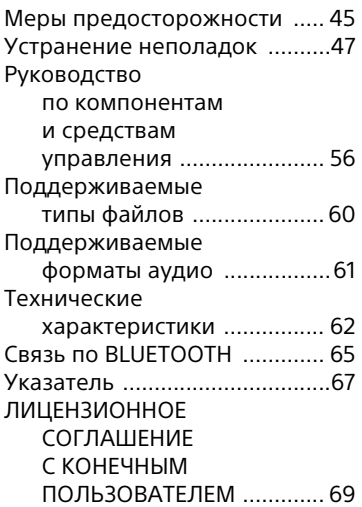

## <span id="page-7-1"></span><span id="page-7-0"></span>Просмотр видео<br>и прослушивание аудио с подключенных **УСТРОЙСТВ** устройств

#### **Нажмите INPUT +/–.**

Можно также нажать HOME, затем  $\blacklozenge$ / $\blacklozenge$ / $\blacktriangleright$  несколько раз и  $\widehat{a}$ , чтобы выбрать нужный вход.

#### **[TV]**

Устройство (телевизор и пр.), подключенное к разъему телевизора (DIGITAL IN) или телевизор, поддерживающий технологию Audio Return Channel и подключенный к разъему HDMI OUT (ARC)

#### **[HDMI1]/[HDMI2]/[HDMI3]**

Устройство, подключенное к разъему HDMI IN 1/2/3

#### **[Bluetooth Audio] «BT»**

Устройство BLUETOOTH, которое поддерживает A2DP

#### **[Analog] «ANALOG»**

Устройство (цифровой медиаплеер и т. п.), подключенное к разъему ANALOG IN

#### **[USB]**

USB-устройство, подключенное к порту  $\Psi$  (USB)

#### **[Screen mirroring] «SCR M»**

Устройство, совместимое с дублированием экрана [\(стр. 22\)](#page-21-1)

#### **[Home Network]**

**«H.NET»**

Контент, хранящийся на сервере [\(стр. 20\)](#page-19-1)

#### **[Music Services] «M.SERV»**

Контент музыкальных служб, предоставляемый через Интернет [\(стр. 21\)](#page-20-1)

#### **Совет**

Вы также можете нажать кнопку PAIRING <sup>®</sup> и MIRRORING на пульте дистанционного управления, чтобы выбрать входы [Bluetooth Audio] и [Screen mirroring] соответственно.

## <span id="page-7-2"></span>Воспроизведение<br>музыки / просмотр фотографий с USB-устройства с USB-устройства<br>С

Вы можете воспроизводить музыкальные файлы и фотографии с подключенного USB-устройства. Список поддерживаемых типов файлов см. в [«Поддерживаемые](#page-59-1)  [типы файлов» \(стр. 60\).](#page-59-1)

#### 1 **Подключите USB-устройство к порту ∜ (USB).**

Перед подключением изучите инструкции по эксплуатации устройства USB.

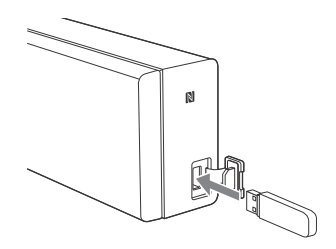

2 **Нажмите HOME.** На телеэкране отобразится начальный экран.

#### 3 **Нажмите ///, чтобы выбрать**   $[USB]$ , затем нажмите  $(+)$ .

- 4 **Нажмите /, чтобы выбрать [Music] или [Photo], затем нажмите**  $\left( \cdot \right)$ .
- 5 **Нажмите /, чтобы выбрать нужный контент, затем нажмите**  $\left( \cdot \right)$ .

Начнется воспроизведение выбранного контента.

#### **Примечание**

Не извлекайте USB-устройство во время использования. Во избежание повреждения данных на устройстве USB выключайте систему перед подсоединением или отсоединением устройства USB.

## <span id="page-8-0"></span>Прослушивание<br>музыки с устройства **BLUETOOTH**

————————————————————<br>См. раздел «Функция BLUETOOTH» [\(стр. 12\).](#page-11-2)

## <span id="page-8-1"></span>Прослушивание<br>музыки / просмотр фотографий с других устройств с помощью сетевой функции сетевой  $\mathbf{r}$

См. [«Сетевая функция» \(стр. 18\).](#page-17-2)

#### <span id="page-8-2"></span>Регулировка звука

## <span id="page-8-3"></span>Использование звуковых эффектов

звуков<br>Пользователю доступны запрограммированные звуковые эффекты, настроенные для различных источников звука. Они позволяют наслаждаться потрясающим мощным звуком у себя дома.

#### **Примечание**

Невозможно выбрать звуковые эффекты, если система подключена к ресиверу BLUETOOTH в режиме передатчика.

#### <span id="page-8-4"></span>**Выбор звукового поля**

**Во время воспроизведения несколько раз нажмите кнопку SOUND FIELD.**

#### **[ClearAudio+]**

Можно наслаждаться звучанием с использованием рекомендованного компанией Sony звукового поля. Звуковое поле автоматически оптимизировано в соответствии с воспроизводимым контентом и используемой функцией.

#### **[Movie]**

Система предоставляет оптимизированное звучание для просмотра фильмов.

#### **[Music]**

Система предоставляет оптимизированное звучание для прослушивания музыки.

#### **[Sports]**

Система воспроизводит акустику спортивной трансляции. Комментарии очень четкие, аплодисменты и крики выведены как окружающий звук, а звуки реалистичны.

#### **[Game Studio]**

Система предоставляет оптимизированное звучание для видеоигр.

#### **[Standard]**

Система предоставляет оптимизированное звучание для любого источника.

#### **Совет**

- Можно также нажать CLEARAUDIO+, чтобы выбрать [ClearAudio+].
- Также режим [Sound Field] можно выбрать в меню параметров [\(стр. 35\).](#page-34-1)

#### <span id="page-9-2"></span>**Использование ночного режима**

Эта функция полезна при просмотре фильмов ночью. Вы будете четко слышать диалоги даже при низкой громкости.

#### **Нажмите кнопку NIGHT.**

Функция ночного режима активирована. Снова нажмите эту кнопку, чтобы отменить функцию.

#### **Совет**

Также режим [Night] можно выбрать в меню параметров [\(стр. 35\)](#page-34-2).

#### <span id="page-9-3"></span>**Использование функции Clear Voice**

Эта функция делает диалоги более четкими.

#### **Нажмите кнопку VOICE несколько раз.**

- [Voice: 1]: Standard
- Voice: 2]: улучшается диапазон человеческого голоса.
- [Voice: 3]: улучшается диапазон человеческого голоса, а области диапазона, плохо различимые пожилыми людьми, усиливаются.

#### **Совет**

Также можно выбрать [Type 1], [Type 2] или [Type 3] в [Voice] в меню параметров [\(стр. 35\)](#page-34-3).

## <span id="page-9-1"></span><span id="page-9-0"></span>Использование функции DSEE HX (воспроизведение файлов аудиокодека с естественным качеством звука)

качеством звука) DSEE HX расшифровывается как Digital Sound Enhancement Engine (Модуль улучшения цифрового звука) и представляет собой технологию высокодиапазонной компенсации и детального восстановления звука, которая была самостоятельно разработана компанией Sony. Эта функция делает из простого аудиофайла аудиофайл высокой четкости\* и воспроизводит четкий звук в диапазоне высоких частот, который часто теряется. Данная функция работает только в том случае, если выбрано звуковое поле [Music].

\* Качество файла улучшается максимум до эквивалента 96 кГц / 24 бит.

**I Нажмите HOME.**<br>На телеэкране отобразится начальный экран.

- 2 **Нажмите , чтобы выбрать [Setup] в правом верхнем углу, затем нажмите**  $\left(\text{+}\right)$ .
- 3 **Нажмите /, чтобы выбрать [Audio Settings], затем нажмите**  $\left(\oplus\right)$ .
- 4 **Нажмите /, чтобы выбрать [DSEE HX], затем нажмите .**
- 5 **Нажмите /, чтобы выбрать [On], затем нажмите**  $\overline{(*)}$ **.**

#### **Примечание**

- Функция DSEE HX не работает для аудиофайлов высокой четкости.
- Функция DSEE HX не работает эффективно, если скорость передачи в битах слишком низкая для дополнительной обработки.

#### <span id="page-11-2"></span><span id="page-11-0"></span>**ФУНКЦИЯ BLUETOOTH** n<sub>u</sub>ma Bluetoothe

## <span id="page-11-1"></span>Прослушивание<br>музыки с устройства RI LIFTOOTH BLUETOOTH

#### <span id="page-11-3"></span>**Сопряжение системы с устройством BLUETOOTH**

Сопряжение — это операция предварительной взаимной регистрации устройств BLUETOOTH. После сопряжения выполнять эту операцию еще раз не требуется. Перед сопряжением устройства с системой задайте для параметра [Bluetooth Mode] значение [Receiver] [\(стр. 29\).](#page-28-0)

1 **Разместите устройство BLUETOOTH на расстоянии не более 1 метра от панели динамиков.**

## **2** Нажмите PAIRING .

Синий светодиод мигает, а на телеэкране появляется экран сопряжения BLUETOOTH.

#### **Совет**

Можно также выбрать [Bluetooth Audio] на главном экране.

#### 3 **Переведите устройство BLUETOOTH в режим сопряжения.**

Сведения о переводе устройства BLUETOOTH в режим сопряжения см. в инструкциях по эксплуатации, поставляемых с устройством.

#### 4 **Выберите HT-NT3 на экране устройства.**

Выполните этот шаг в течение 5 минут, иначе режим сопряжения будет отменен. После установки подключения BLUETOOTH имя устройства отображается на телеэкране и загорается синий светодиод.

#### **Примечание**

Если на устройстве BLUETOOTH нужно ввести секретный код, наберите «0000». Секретный код может называться кодом, PIN-кодом, номером PIN или паролем.

#### **Совет**

Можно изменить имя системы, которое отображается на устройстве. Используйте для этого параметр [Device Name] в [System Settings] [\(стр. 32\)](#page-31-0).

5 **Начните воспроизведение на устройстве BLUETOOTH.**

6 **Отрегулируйте громкость.** Сначала измените громкость на устройстве BLUETOOTH. Если уровень громкости все еще слишком низкий, измените уровень громкости на панели динамиков.

#### **Примечание**

Можно выполнить сопряжение до 9 устройств BLUETOOTH. При сопряжении 10-го устройства BLUETOOTH самое старое сопряженное устройство будет заменено новым.

#### **Отмена сопряжения**

Нажмите HOME или INPUT +/–.

#### **Подключение к устройству BLUETOOTH с системы**

С системы можно подключиться к сопряженному устройству BLUETOOTH.

Перед воспроизведением музыки проверьте соблюдение следующих условий.

- Функция BLUETOOTH на устройстве BLUETOOTH включена.
- Сопряжение выполнено [\(стр. 12\)](#page-11-3).
- Для параметра [Bluetooth Mode] задано значение [Receiver] [\(стр. 29\).](#page-28-0)
- 1 **Нажмите PAIRING .**

#### **Примечание**

Чтобы подключиться к самому последнему подключенному устройству BLUETOOTH, нажмите ... Затем перейдите к шагу 5.

#### 2 **Нажмите OPTIONS.**

3 **Выберите пункт [Device List] и нажмите**  $\left( \cdot \right)$ .

Отобразится список сопряженных устройств BLUETOOTH.

- 4 **Нажмите / несколько раз, чтобы выбрать нужное устройство, а затем нажмите**  $\left(\oplus\right)$ **.**
- 5 **Нажмите кнопку , чтобы начать воспроизведение.**

## 6 **Отрегулируйте громкость.**

Сначала измените громкость на устройстве BLUETOOTH. Если уровень громкости все еще слишком низкий, измените уровень громкости на панели динамиков.

#### **Примечание**

- После подключения системы к устройству BLUETOOTH вы можете контролировать воспроизведение при помощи кнопок $\blacktriangleright$ ,  $\Pi$ ,  $\P$ ,  $\blacktriangleleft$ и**144/РН.**
- Можно подключиться к системе с сопряженного устройства BLUETOOTH, даже если система находится в режиме ожидания. Для этого необходимо задать значение [On] [\(стр. 29\)](#page-28-1) для параметра [Bluetooth Standby].
- Воспроизведение аудио в системе может отставать от устройства BLUETOOTH из-за особенностей беспроводной технологии BLUETOOTH.

#### **Совет**

Можно включить или отключить кодек AAC или LDAC на устройстве BLUETOOTH [\(стр. 30\).](#page-29-0)

#### **Отсоединение устройства BLUETOOTH**

Выполните любые из следующих действий.

- Нажмите PAIRING ® еще раз.
- Отключите функцию BLUETOOTH на устройстве BLUETOOTH.
- При отображении экрана воспроизведения нажмите OPTIONS, затем выберите [Disconnect].
- Выключите систему или устройство BLUETOOTH.

#### **Удаление сопряженного устройства BLUETOOTH из списка устройств**

- 1 Выполните приведенные выше шаги 1–3.
- 2 Нажмите +/ + несколько раз, чтобы выбрать устройство, затем нажмите OPTIONS.
- **3** Нажмите ♠/♦ несколько раз,<br>чтобы выбрать [Remove], затем нажмите  $\left(\cdot\right)$ .
- **4** Нажмите ◆/◆ несколько раз, чтобы<br>выбрать [OK], затем нажмите ⊕.

#### **Подключение к удаленному устройству с помощью функции прослушивания в одно касание (NFC)**

NFC (Near Field Communication) это технология, обеспечивающая беспроводную связь на небольшом расстоянии между различными устройствами.

Если поднести устройство, поддерживающее NFC, к отметке N-Mark на панели динамиков, система и удаленное устройство автоматически начнут процедуру сопряжения и установки подключения BLUETOOTH.

#### **Совместимые удаленные устройства**

Удаленные устройства со встроенной функцией NFC (ОС: Android 2.3.3 или более поздняя версия, кроме Android 3.x) Данная функция не работает с ресиверами, поддерживающими технологию NFC.

#### **Примечание**

- Система может одновременно распознать и подключиться только к одному устройству, поддерживающему NFC.
- В зависимости от удаленного устройства, возможно, понадобится заблаговременно выполнить следующие действия на удаленном устройстве.
- Включите функцию NFC. Дополнительные сведения см. в инструкции по эксплуатации удаленного устройства.
- Если удаленное устройство работает под более старой ОС, чем Android 4.1.x, загрузите и запустите приложение NFC Easy Connect. NFC Easy Connect — это бесплатное приложение для удаленных устройств Android, которое можно получить в магазине Google Play. (Приложение может быть недоступно в некоторых странах и регионах.)
- 1 **Держите удаленное устройство рядом с отметкой N-Mark на панели динамиков, пока удаленное устройство не начнет вибрировать.**

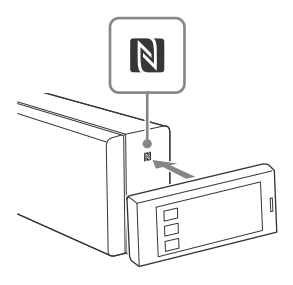

Выполните инструкции на экране удаленного устройства и завершите процедуру по установке подключения BLUETOOTH.

После установки подключения BLUETOOTH на передней панели загорается синий светодиод.

2 **Начните воспроизведение источника аудио на удаленном устройстве.**

> Дополнительные сведения о воспроизведении см. в инструкции по эксплуатации удаленного устройства.

#### **Совет**

- При ошибке сопряжения и BLUETOOTH-соединения выполните следующие действия.
	- Снова поднесите удаленное устройство к отметке N-Mark на панели динамиков.
	- Если вы используете чехол, снимите его с удаленного устройства.
	- Повторно запустите приложение NFC Easy Connect.
	- Задайте для параметра [Quick Start Mode] значение [On], если необходимо подключить устройство BLUETOOTH, когда система находится в режиме ожидания.
- Если громкость все еще слишком низкая, измените ее сначала на удаленном устройстве. Если громкость все еще слишком низкая, отрегулируйте уровень громкости на панели динамиков.
- Если держать удаленное устройство рядом с отметкой N-Mark, когда система работает в режиме передатчика, [Bluetooth Mode] автоматически меняется на [Receiver]. Данная функция не работает с ресиверами, поддерживающими технологию NFC.

#### **Остановка воспроизведения**

Воспроизведение будет остановлено, если вы выполните любое из следующих действий.

- Снова поднесите удаленное устройство к отметке N-Mark на панели динамиков.
- Остановите музыкальный плеер на удаленном устройстве.
- Выключите систему или удаленное устройство.
- Измените вход.
- Отключите функцию BLUETOOTH на удаленном устройстве.
- Нажмите ■, HOME или PAIRING <sup>®</sup> на пульте дистанционного управления.

## <span id="page-14-0"></span>Прослушивание<br>звука путем его передачи на ресивер, поддерживающий BLUETOOTH Bluetoothe and a second second second second second second second second second second second second second second second second second second second second second second second second second second second second second se

Вы можете прослушивать звук источника, воспроизводимый на системе, при помощи BLUETOOTHсовместимого ресивера (например, наушников).

- 1 **Включите функцию BLUETOOTH на ресивере BLUETOOTH.**
- 2 **Установите для параметра [Bluetooth Mode] в [Bluetooth Settings] значение [Transmitter] [\(стр. 29\)](#page-28-0).**
- **3 Нажмите <sup>\*</sup>/\*, чтобы выбрать**<br>[OK].<br>Динажанате \*/\* чтобы выбрать **[OK].**
- 4 **Нажмите /, чтобы выбрать имя ресивера BLUETOOTH в [Device List] раздела [Bluetooth Settings] [\(стр. 29\)](#page-28-2), затем нажмите**  $\left(\cdot\right)$ .

При установке BLUETOOTHсоединения загорается синий светодиод.

#### **Примечание**

Если вы не можете найти имя ресивера BLUETOOTH в списке, выберите [Scan].

5 **Начните воспроизведение источника при помощи системы.**

> Звук воспроизводится через ресивер BLUETOOTH.

## 6 **Отрегулируйте громкость.**

Сначала измените громкость на ресивере BLUETOOTH. Если уровень громкости все еще слишком низкий, измените уровень громкости на панели динамиков.

При подключении к ресиверу BLUETOOTH невозможно управлять уровнем громкости на панели динамиков. Кнопки громкости на панели динамиков и пульте дистанционного управления работают только для ресивера BLUETOOTH.

#### **Примечание**

- Можно зарегистрировать до 9 ресиверов BLUETOOTH. При регистрации 10-го ресивера BLUETOOTH ресивер, зарегистрированный ранее всех остальных, будет заменен новым.
- Система способна отображать до 15 ресиверов BLUETOOTH в списке [Device List].
- Во время передачи звуковых данных невозможно изменить звуковые эффекты или настройки в меню параметров.
- Некоторые типы контента не могут быть переданы из-за его защиты.
- Аудиовыход с ресивера BLUETOOTH может воспроизводиться в системе с задержкой из-за особенностей беспроводной технологии BLUETOOTH.
- Звук не воспроизводится через динамики системы и разъем HDMI OUT (ARC), если ресивер BLUETOOTH успешно подключен к системе.
- Вход [Screen mirroring], вход [Bluetooth Audio] и функция Home Theatre Control отключены, если система находится в режиме передатчика.

#### **Совет**

- После подключения системы к ресиверу BLUETOOTH можно управлять воспроизведением с помощью кнопок управления на ресивере BLUETOOTH.
- Можно подключить систему к ресиверу BLUETOOTH, к которому она подключалась последней, нажав несколько раз RX/TX , чтобы выбрать [Transmitter]. Затем начните воспроизведение источника в системе.

#### **Отсоединение ресивера BLUETOOTH**

Выполните любые из следующих действий.

- Отключите функцию BLUETOOTH на ресивере BLUETOOTH.
- Установите для параметра [Bluetooth Mode] значение [Receiver] или [Off] [\(стр. 29\).](#page-28-0)
- Выключите систему или ресивер BLUETOOTH.
- Воспользуйтесь функцией подключения в одно касание (NFC).

#### **Удаление зарегистрированного ресивера BLUETOOTH**

- 1 Выберите [Device List] в [Bluetooth Settings] [\(стр. 29\)](#page-28-2). Отобразится список сопряженных и обнаруженных ресиверов BLUETOOTH.
- 2 Нажмите ◆/◆, чтобы выбрать устройство, затем нажмите OPTIONS.
- **3** Нажмите ♠/♦, чтобы выбрать<br>— [Remove], затем нажмите ⊕.
- 4 Нажмите  $\leftrightarrow$ , чтобы выбрать [OK], затем нажмите  $\left(\begin{smallmatrix} \cdot\end{smallmatrix}\right)$ .

## <span id="page-16-0"></span>**В Управление** с помощью смартфона или планшета (SongPal)

(SongPal) Специальное приложение для этой модели доступно как в Google Play, так и в App Store. Выполните поиск SongPal и загрузите это бесплатное приложение, чтобы воспользоваться его удобными функциями. Приложение Easy Control SongPal поддерживает работу в беспроводной

сети. С его помощью можно выполнять следующие действия:

- выбирать музыку/аудиоконтент с помощью интегрированных функций различных устройств и смартфонов;
- интуитивно управлять различными настройками;
- визуально улучшать музыку с использованием экрана смартфона.

#### **Примечание**

Прежде чем выполнять описанные ниже действия, убедитесь, что для параметра [Bluetooth Mode] задано значение .<br>[Receiver] [\(стр. 29\).](#page-28-0)

#### **При использовании устройства Android**

- 1 Найдите, загрузите и запустите приложение SongPal. Затем выполните экранные инструкции.
- 2 После отображения на устройстве соединения BLUETOOTH нажмите PAIRING **8**.

Мигает синий светодиод.

- 3 Выберите HT-NT3 в списке устройств BLUETOOTH на этом устройстве. При установке подключения загорается синий светодиод.
- 4 Управляйте системой с помощью экрана подключенного устройства.

#### **При использовании iPhone/iPod**

- **1** Нажмите PAIRING ⊗.<br>Мигает синий светодиод.
- 2 Переведите iPhone/iPod в режим сопряжения.
- 3 Выберите HT-NT3 в списке устройств BLUETOOTH на iPhone/ iPod.

При установке подключения загорается синий светодиод.

- 4 Найдите, загрузите и запустите приложение SongPal.
- 5 Управляйте системой с помощью экрана подключенного устройства.

## <span id="page-17-2"></span><span id="page-17-0"></span> $\sum_{i=1}^{n}$

## <span id="page-17-1"></span>Подключение по проводной сети проводной сети

#### **Подключение системы к сети с помощью сетевого кабеля**

На следующем рисунке представлен пример конфигурации домашней сети с системой и сервером.

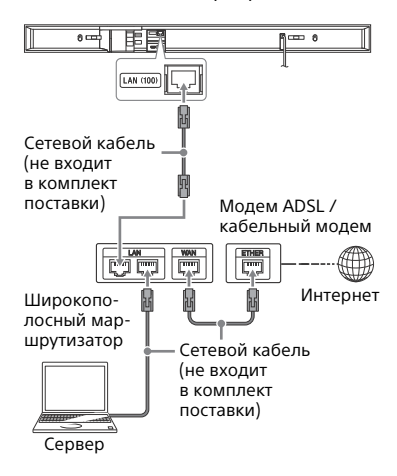

#### <span id="page-17-3"></span>**Настройка подключения к проводной локальной сети**

Нет необходимости осуществлять следующую настройку, если вы выполнили [Easy Network Settings].

**I Нажмите HOME.**<br>На телеэкране отобразится начальный экран.

- 2 **Нажмите , чтобы выбрать [Setup] в правом верхнем углу, затем нажмите**  $\left( \oplus \right)$ **.**
- 3 **Нажмите /, чтобы выбрать [Network Settings], затем нажмите**  $\left(\cdot\right)$ .
- 4 **Нажмите /, чтобы выбрать [Internet Settings], затем нажмите**  $\oplus$ .
- 5 **Нажмите /, чтобы выбрать [Wired Setup], затем нажмите .** На телеэкране появится экран для выбора метода получения IP-адреса.
- 6 **Нажмите /, чтобы выбрать [Auto], затем нажмите**  $\left( \oplus \right)$ **.**
- 7 **Нажмите / для просмотра информации, затем нажмите .**
- 8 **Нажмите /, чтобы выбрать [Save & Connect], затем нажмите**  $\left( + \right)$ .

Система начнет установку подключения к сети. Дополнительные сведения см. в сообщениях на телеэкране.

#### **Использование фиксированного IP-адреса**

Выберите [Custom] на шаге 6, затем следуйте экранным инструкциям, чтобы выбрать [Specify IP address]. На телеэкране появится экран ввода IP-адреса.

Выполните экранные инструкции, чтобы ввести значение параметра  $[IP$  Address], затем нажмите  $(+)$ , чтобы подтвердить значения. Введите значения параметров [Subnet Mask], [Default Gateway], [Primary DNS] и [Secondary DNS], затем нажмите  $(+)$ .

## <span id="page-18-0"></span>Подключение по<br>беспроводной сети беспроводной сети

**Настройка подключения к беспроводной локальной сети**

#### **Перед выполнением сетевых настроек**

Если ваш маршрутизатор беспроводной локальной сети (точка доступа) поддерживает стандарт Wi-Fi Protected Setup (WPS), вы можете легко задать настройки сети с помощью кнопки WPS. В противном случае вам придется выбрать или указать следующие сведения. Заранее узнайте:

- имя сети (SSID)\* маршрутизатора беспроводной локальной сети или пункта доступа;
- ключ безопасности (пароль)\*\* для этой сети.
- \* SSID (Service Set Identifier) это имя, определяющее конкретный пункт доступа.
- \*\* Эта информация доступна на ярлыке беспроводного маршрутизатора / пункта доступа, в инструкциях по эксплуатации, у человека, настраивавшего вашу беспроводную сеть, или в данных, предоставленных поставщиком интернет-услуг.
- 1 **Выполните шаги 1–4 в разделе «Настройка подключения [к проводной локальной сети»](#page-17-3)  [\(стр. 18\)](#page-17-3).**
- 2 **Нажмите /, чтобы выбрать [Wireless Setup (built-in)], затем нажмите**  $\overline{a}$ .

На телеэкране появится список доступных SSID (пунктов доступа).

3 **При необходимости нажмите /, чтобы выбрать имя сети (SSID), затем нажмите**  $\left( \oplus \right)$ **.** 

На телеэкране появится экран настроек безопасности.

4 **Введите ключ безопасности (WEP, WPA/WPA2) с помощью экранной клавиатуры. Используйте /// и для выбора букв и цифр по одной, затем выберите [Enter], чтобы подтвердить ключ безопасности.**

Система начнет установку подключения к сети. Дополнительные сведения см. в сообщениях на телеэкране.

#### **Использование фиксированного IP-адреса**

Выберите [New connection registration] на шаге 3, выберите [Manual registration], затем следуйте экранным инструкциям, чтобы выбрать [Specify IP address]. На телеэкране появится экран ввода IP-адреса.

Выполните экранные инструкции, чтобы ввести значение параметра  $[IP$  Address], затем нажмите  $(+)$ , чтобы подтвердить значения. Введите значения параметров [Subnet Mask], [Default Gateway], [Primary DNS] и [Secondary DNS], затем нажмите  $\left(\begin{smallmatrix} \cdot\end{smallmatrix}\right)$ .

#### **Примечание**

Экран настройки безопасности не появляется на шаге 4, если ваша сеть не использует шифрование (с помощью ключа безопасности).

## <span id="page-19-1"></span><span id="page-19-0"></span>ведение составление<br>Воспринятие в помании тели в домашни в домашни и станции и в домашни в домашни в домашни в домашни в домашни в домашни в домашни в о<br>В домашни в домашни в домашни в домашни в домашни в домашни в домашни в домашни в домашни в домашни в домашни сети

Вы можете воспроизводить музыку и просматривать фотографии на других совместимых устройствах, подключенных к домашней сети.

Эта система может использоваться как проигрыватель и обработчик.

- Сервер: используется для хранения цифрового мультимедийного контента и предоставления к нему общего доступа.
- Проигрыватель: служит для поиска и воспроизведения цифрового мультимедийного контента с сервера.
- Обработчик: используется для получения с сервера и воспроизведения файлов. Может управляться с помощью другого устройства (контроллера).
- Контроллер: служит для управления устройствомобработчиком.

#### **Подготовьтесь к использованию функции домашней сети.**

- Подключите систему к сети [\(стр. 18\)](#page-17-0).
- Подготовьте другое устройство, поддерживающее работу в домашней сети. Дополнительные сведения см. в инструкции по эксплуатации устройства.

#### **Воспроизведение файлов, хранящихся на сервере с помощью системы (проигрыватель)**

Выберите [Home Network] на главном экране, затем выберите сервер. Выберите файл, который следует воспроизвести, в  $\Box$  [Music] или **n** [Photo].

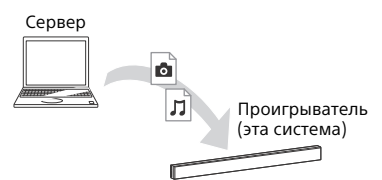

#### **Воспроизведение файлов с других устройств путем управления системой (обработчиком) через контроллер домашней сети**

При воспроизведении файлов, хранящихся на сервере, системой можно управлять при помощи устройства, поддерживающего функцию контроллера домашней сети (мобильного телефона и т. д.).

<span id="page-20-1"></span><span id="page-20-0"></span>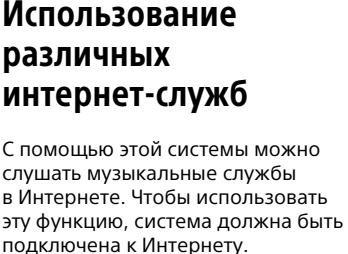

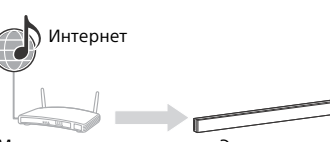

Маршрутизатор Эта система

#### **Примечание**

Возможно, перед использованием музыкальных служб систему понадобится зарегистрировать. Сведения о регистрации см. на сайте службы поддержки поставщика услуг.

**I Нажмите HOME.**<br>На телеэкране отобразится начальный экран.

#### 2 **Нажмите /, чтобы выбрать [Music Services], затем нажмите**  $\left( \begin{matrix} + \\ + \end{matrix} \right)$ .

На телеэкране появится список поставщиков услуг.

#### **Примечание**

В зависимости от статуса подключения к интернет-контенту отображение списка поставщиков услуг на телеэкране может занять некоторое время.

#### **Совет**

Вы можете обновить список поставщиков услуг, нажав OPTIONS, затем выбрав [Update List].

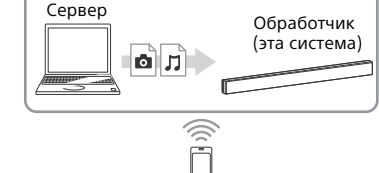

Контроллер

Дополнительные сведения об управлении см. в инструкциях по эксплуатации устройств, совместимых с контроллером домашней сети.

#### **Примечание**

Не управляйте системой одновременно с помощью контроллера и входящего в комплект пульта дистанционного управления.

#### **Совет**

Система совместима с функцией Play To проигрывателя Windows Media® Player 12, который является стандартным проигрывателем в ОС Windows 7.

#### 3 **Нажмите /, чтобы выбрать нужную музыкальную службу, а затем нажмите**  $\left( \cdot \right)$ .

Для возврата к предыдущему каталогу нажмите BACK.

#### **Регистрация новой музыкальной службы**

Вы можете прослушивать различные музыкальные службы, доступные в Интернете.

#### **Проверка кода регистрации**

При использовании новой музыкальной службы вам может потребоваться ввести код регистрации системы.

- 1 Выберите [Music Services] на главном экране. На телеэкране появится список поставщиков услуг.
- **2** Нажмите ◆/◆, чтобы выбрать<br>нужную музыкальную службу, затем нажмите  $(+)$ . На телеэкране отобразятся сведения о регистрации, включая регистрационный код.

#### **Примечание**

Вы можете просмотреть сведения о регистрации на телеэкране при входе в музыкальную службу. Время отображения этой информации зависит от музыкальной службы.

### <span id="page-21-1"></span><span id="page-21-0"></span>Использование ---------*-*-------<br>лублирования э дублирования экрана

Дублирование экрана — это функция, позволяющая отобразить экран мобильного устройства на экране телевизора при помощи технологии **Miracast** 

Система может быть подключена напрямую к устройству, совместимому с функцией дублирования экрана (например, смартфону или планшету). Наслаждайтесь отображением экрана устройства на большом телеэкране. Для использования этой функции не требуется беспроводной маршрутизатор (или пункт доступа).

# 1 **Нажмите MIRRORING.**

#### 2 **Следуйте экранным инструкциям.**

Активируйте функцию дублирования экрана на своем мобильном устройстве. Дополнительные сведения об активации данной функции см. в инструкции по эксплуатации, поставляемой вместе с устройством.

#### **Подключение смартфона Xperia с помощью функции дублирования экрана в одно касание (NFC)**

Нажмите MIRRORING, затем поднесите смартфон Xperia к отметке N-Mark на панели динамиков.

#### **Выход из функции дублирования экрана**

Нажмите HOME или INPUT +/–.

#### **Примечание**

- При использовании функции дублирования экрана качество изображения и звука может иногда ухудшаться из-за помех, создаваемых другими сетями.
- Некоторые сетевые возможности могут быть недоступны во время использования функции дублирования экрана.
- Убедитесь, что ваше устройство совместимо с Miracast. Возможность подключения ко всем устройствам, совместимым с функцией Miracast, не гарантируется.
- В зависимости от среды использования качество изображения и звука может ухудшаться.

#### **Совет**

- Во время дублирования экрана можно выбрать нужный звуковой эффект. Нажимайте кнопки звуковых эффектов [\(стр. 59\)](#page-58-0).
- Если качество изображения и звука часто ухудшается, можно попытаться улучшить качество, установив параметр [Screen mirroring RF Setting] [\(стр. 33\).](#page-32-0)

## <span id="page-23-0"></span>Просмотр контента в формате<br>4К с зашитой авторских прав  $\frac{1}{\sqrt{2}}$  ( $\frac{1}{\sqrt{2}}$  ) and  $\frac{1}{\sqrt{2}}$  ( $\frac{1}{\sqrt{2}}$  ) and  $\frac{1}{\sqrt{2}}$

## <span id="page-23-1"></span>Подключение 4К-телевизора

4K-телевизора Для просмотра контента в формате 4K с защитой авторских прав подключите систему и телевизор через разъем HDMI, поддерживающий технологию HDCP 2.2. Информацию о том, оснащен ли телевизор совместимым с HDCP 2.2 разъемом HDMI, см. в инструкции по эксплуатации, поставляемой вместе с телевизором.

#### **Если разъем HDMI на телевизоре помечен как ARC\* и совместим с HDCP 2.2**

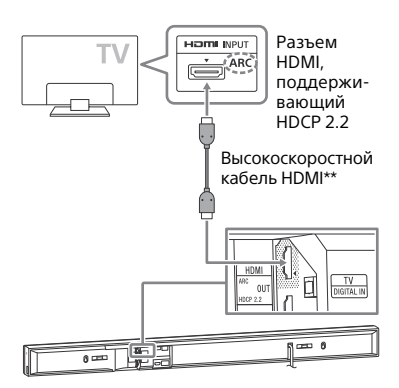

- \* Функция ARC (Audio Return Channel) позволяет направлять цифровой звук с ТВ в систему или на аудио/ видеоусилитель, используя только кабель HDMI.
- \*\* Поставляется только в некоторые регионы.

#### **Если разъем HDMI телевизора помечен как ARC и не совместим с HDCP 2.2**

Если HDMI-разъем телевизора имеет маркировку ARC и при этом несовместим с HDCP 2.2, подключите систему к HDMI-разъему телевизора, который совместим с HDCP 2.2, при помощи кабеля HDMI. Затем подключите оптический цифровой кабель к оптическому выходному разъему телевизора, чтобы слушать цифровой звук.

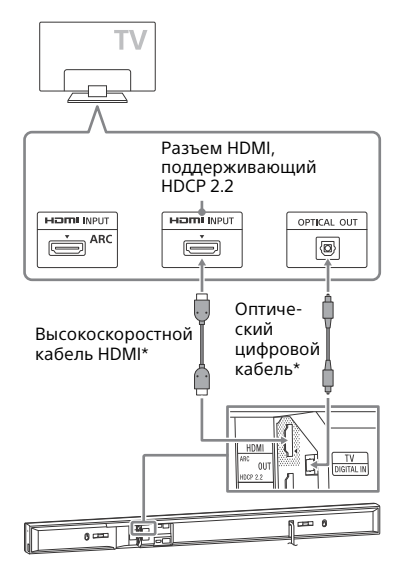

В зависимости от региона в комплект поставки может входить высокоскоростной кабель HDMI или оптический цифровой кабель.

# <span id="page-24-0"></span>Подключение<br>4К-устройств

--- – – – – – – – – –<br>Подключите 4K-устройство к разъему HDMI IN 1 системы. Сведения о том, совместимо ли устройство с HDCP 2.2, см. в инструкции по эксплуатации, поставляемой вместе с устройством.

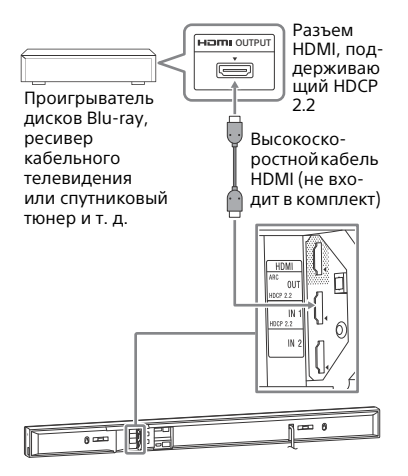

## <span id="page-24-1"></span>Настройки и регулировки

# <span id="page-24-2"></span>Использование экрана<br>настроек

настроек Такие элементы, как изображение и звук, можно регулировать различными способами. Настройки по умолчанию подчеркнуты.

1 **Нажмите HOME.** На телеэкране отобразится начальный экран.

- 2 **Нажмите , чтобы выбрать [Setup] в правом верхнем углу, затем нажмите**  $\left(\begin{matrix} \cdot \end{matrix}\right)$ **.**
- 3 **Нажмите /, чтобы выбрать значок категории настроек, затем нажмите**  $\left( \begin{matrix} + \end{matrix} \right)$ .

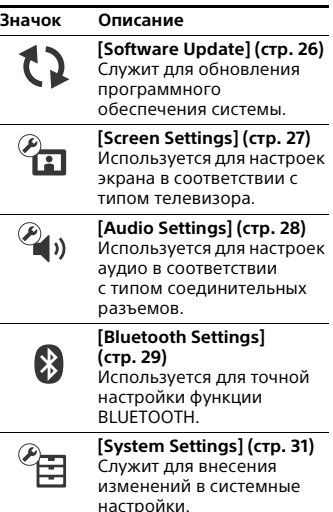

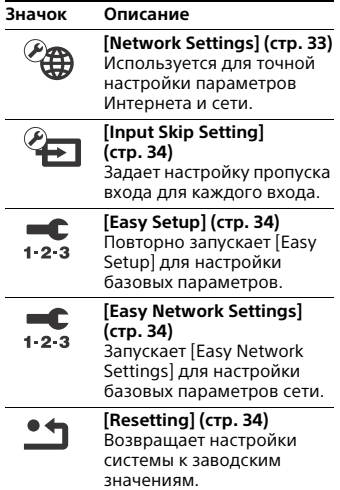

## <span id="page-25-0"></span>**[Software Update]**

Обновление программного обеспечения до последней версии позволит вам воспользоваться новейшими функциями.

Во время обновления программного обеспечения на экране передней панели появляется сообщение «UPDT». После завершения обновления система автоматически перезагружается. Во время выполнения обновления не включайте и не выключайте систему и не управляйте системой или телевизором. Дождитесь завершения обновления программного обеспечения.

#### **Значок Описание Примечание**

Сведения о функциях обновления можно найти на следующем веб-сайте:

Для пользователей в Европе и России: www.sony.eu/support

Для пользователей в других странах и регионах: http://www.sony-asia.com/section/ support

В случае плохого состояния сети посетите указанный выше веб-сайт, чтобы загрузить последнюю версию программного обеспечения и выполнить обновление с помощью накопителя USB.

#### **[Update via Internet]**

Обновляет программное обеспечение системы через доступную сеть. Позволяет убедиться, что сеть подключена к Интернету. Дополнительные сведения см. в разделе [«Сетевая функция»](#page-17-2)  [\(стр. 18\)](#page-17-2).

#### **[Update via USB Memory]**

Служит для обновления программного обеспечения с помощью накопителя USB. Убедитесь, что папка для обновления программного обеспечения называется «UPDATE». Система может распознать до 500 файлов/папок на одном уровне, включая файлы и папки обновления.

## <span id="page-26-0"></span>**[Screen Settings]**

#### **[TV Type]**

[16:9]: выберите этот параметр при подключении к широкоэкранному телевизору или к телевизору с поддержкой широкоэкранной функции.

[4:3]: выберите этот параметр при подключении к телеэкрану 4:3 без поддержки широкоэкранной функции.

#### **[Output Video Resolution]**

[Auto]: служит для вывода видеосигнала в соответствии с разрешением телевизора или подключенного устройства. [480i/576i]\*, [480p/576p]\*, [720p], [1080i], [1080p]: служит для вывода видеосигнала в соответствии с выбранной настройкой разрешения.

\* Если воспроизводимый контент записан в системе цветного телевидения NTSC, разрешение видеосигнала можно изменить только на [480i] и [480p].

#### **[24p Output]**

[Network content 24p Output] Данная функция доступна для воспроизведения контента с помощью функции дублирования экрана.

[Auto]: видеосигналы с разрешением 24p воспроизводятся только в том случае, если при помощи HDMIсоединения подключен телевизор, поддерживающий разрешение 1080/24p, и если для параметра [Output Video Resolution] задано значение [Auto] или [1080p]. [Off]: выберите этот параметр, если телевизор несовместим с видеосигналами 1080/24p.

#### **[4K Output]**

[Auto1]: выводит видеосигналы в формате 2K (1920 × 1080) во время воспроизведения видео и видеосигналы в формате 4K во время воспроизведения фотографий при подключении устройства, совместимого с 4K и произведенного компанией Sony. Выводит видеосигналы в формате 4K во время воспроизведения видеоконтента 24p или фотографий при подключении устройства, совместимого с 4K и произведенного сторонней компанией. [Auto2]: автоматически выводит видеосигналы 4K/24p при подключении к совместимому устройству 4K/24p и производит необходимые настройки для параметра [Network content 24p Output] в [24p Output], а также выводит изображения в формате 4K/24p при воспроизведении 2D-фотографий. [Off]: выключение функции.

#### **Примечание**

Если устройство Sony не обнаружено при выборе [Auto1], данная настройка окажет тот же эффект, что и настройка [Auto2].

#### **[YCbCr/RGB (HDMI)]**

[Auto]: автоматически определяет тип внешнего устройства и применяет соответствующие настройки цвета. [YCbCr (4:2:2)]: выводит видеосигналы YCbCr 4:2:2. [YCbCr (4:4:4)]: выводит видеосигналы YCbCr 4:4:4. [RGB]: выберите данный параметр при подключении устройства с помощью HDCP-совместимого DVI-разъема.

#### **[HDMI Deep Colour Output]**

[Auto]: подходит в большинстве случаев.

[12bit], [10bit]: выводит видеосигналы 12 бит/10 бит, если подключенный телевизор поддерживает функцию Deep Colour.

[Off]: выберите этот параметр, если изображение нестабильное или цвета выглядят неестественными.

#### **[Video Direct]**

Можно отключить экранное меню системы при выборе входа [HDMI1], [HDMI2] или [HDMI3]. Эта функция полезна во время игры, поскольку позволяет видеть игровой экран целиком.

[On]: служит для отключения экранного меню. Информация не будет отображаться на экране, кнопки OPTIONS и DISPLAY отключатся.

[Off]: отображает информацию на экране при изменении настроек, например при выборе звукового поля.

#### **[SBM] (Super Bit Mapping)**

[On]: сглаживает градацию выходных видеосигналов, поступающих с разъема HDMI OUT (ARC). [Off]: выберите этот параметр при выводе искаженных видеосигналов или неестественных цветов.

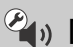

## <span id="page-27-0"></span>*Publical* **Audio Settings**

#### **[DSEE HX]**

Данная функция работает только в том случае, если выбрано звуковое поле [Music].

[On]: делает из простого аудиофайла аудиофайл высокой четкости и воспроизводит четкий звук в диапазоне высоких частот, который часто теряется [\(стр. 10\).](#page-9-1) [Off]: выключение.

#### **[Audio DRC]**

Можно сжать динамический диапазон звуковой дорожки.

[Auto]: звук в формате Dolby TrueHD сжимается автоматически. [On]: система воспроизводит звуковую дорожку с динамическим диапазоном, заданным инженером звукозаписи.

[Off]: сжатие динамического диапазона отсутствует.

#### **[Attenuation settings - Analog]**

Дисторсия может возникнуть при прослушивании с устройства, подключенного к разъему ANALOG IN. Дисторсию можно предотвратить, ослабив входной уровень системы.

[On]: служит для ослабления уровня входа. С помощью этой настройки снижается выходной уровень. [Off]: обычный входной уровень.

# Настройки и регулировки **Настройки и регулировки**

#### **[Audio Output]**

Можно выбрать способ вывода, используемый для вывода аудиосигнала.

[Speaker]: звук выводится только из динамиков системы.

[Speaker + HDMI]: звук из динамиков системы плюс 2-канальные линейные PCM-сигналы с разъема HDMI OUT (ARC).

[HDMI]: звук выводится только с разъема HDMI OUT (ARC). Звуковой формат зависит от подключенного устройства.

#### **Примечание**

- Если для параметра [Control for HDMI] задано значение [On] [\(стр. 31\),](#page-30-1) для параметра [Audio Output] автоматически задается значение [Speaker + HDMI], и эта настройка не может быть изменена.
- Аудиосигналы не выводятся с разъема HDMI OUT (ARC), если для параметра [Audio Output] задано значение [Speaker + HDMI], а для параметра [HDMI1 Audio Input Mode] [\(стр. 32\)](#page-31-1)  задано значение [TV]. (Только европейские модели.)

<span id="page-28-3"></span>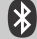

#### **[Bluetooth Settings]**

#### <span id="page-28-4"></span><span id="page-28-0"></span>**[Bluetooth Mode]**

С помощью этой системы можно слушать контент с удаленного устройства или прослушивать звуки через систему на другом устройстве, например в наушниках.

[Receiver]: система работает в режиме ресивера, что позволяет принимать и выводить аудио с удаленного устройства. [Transmitter]: система работает в режиме передатчика, что позволяет отправлять аудио на удаленное устройство.

[Off]: питание BLUETOOTH выключено, и вы не можете выбрать вход [Bluetooth Audio].

#### **Примечание**

К удаленному устройству можно подключиться при помощи функции прослушивания в одно касание, даже если для [Bluetooth Mode] задано [Off].

#### <span id="page-28-2"></span>**[Device List]**

Отображает список сопряженных и обнаруженных ресиверов BLUETOOTH, если для [Bluetooth Mode] задано [Transmitter] [\(стр. 29\).](#page-28-4)

#### <span id="page-28-1"></span>**[Bluetooth Standby]**

Можно настроить режим ожидания [Bluetooth Standby], в котором систему можно включить при помощи устройства BLUETOOTH даже в том случае, если она находится в режиме ожидания. Данная функция работает только в том случае, если значением параметра [Bluetooth Mode] установлено [Receiver] или [Transmitter].

[On]: система включается автоматически при установке BLUETOOTH-соединения с сопряженным устройством. [Off]: выключение.

#### **Примечание**

Если задать для параметра [Quick Start Mode] значение [Off], а для параметра [Bluetooth Standby] значение [On], систему можно будет включить с устройства BLUETOOTH, однако BLUETOOTH-соединение будет разорвано.

#### <span id="page-29-0"></span>**[Bluetooth Codec - AAC]**

Данная функция работает только в том случае, если значением параметра [Bluetooth Mode] установлено [Receiver] или [Transmitter].

[On]: служит для включения кодека AAC. [Off]: служит для выключения кодека AAC.

#### **Примечание**

- Если включена функция ACC, можно слушать высококачественный звук. Если вы не можете слушать звук в формате ACC на своем устройстве, выберите [Off].
- Если изменить настройку [Bluetooth Codec - AAC] при подключенном устройстве BLUETOOTH, настройка кодека будет использована только при следующем подключении.

#### **[Bluetooth Codec - LDAC]**

Данная функция работает только в том случае, если значением параметра [Bluetooth Mode] установлено [Receiver] или [Transmitter].

[On]: служит для включения кодека LDAC. [Off]: служит для выключения кодека LDAC.

#### **Примечание**

Если изменить настройку [Bluetooth Codec - LDAC] при подключенном устройстве BLUETOOTH, настройка кодека будет использована только при следующем подключении.

#### **Совет**

LDAC — это разработанная компанией Sony технология кодирования аудио, которая обеспечивает передачу аудиоконтента высокого разрешения даже через BLUETOOTH-соединение. В отличие от других совместимых с BLUETOOTH технологий кодирования, например SBC, при использовании LDAC аудиоконтент высокого разрешения\* не преобразуется в аудио более низкого качества. Благодаря эффективному кодированию и оптимизированной пакетизации достигается возможность передавать по беспроводной сети BLUETOOTH приблизительно в три раза больше данных\*\*, чем при использовании других технологий.

- \* За исключением контента в формате DSD.
- \*\*По сравнению с SBC (Subband Coding) при скорости передачи данных 990 кбит/с (96/48 кГц) или 909 кбит/с (88,2/44,1 кГц).

#### **[Wireless Playback Quality]**

Можно задать скорость передачи данных при воспроизведении LDAC. Данная функция доступна только в том случае, если значением параметра [Bluetooth Mode] установлено [Transmitter], а значением параметра [Bluetooth Codec - LDAC] — [On].

[Auto]: скорость передачи данных изменяется автоматически в зависимости от окружения. Если в данном режиме аудио воспроизводится нестабильно, используйте одну из трех других настроек.

[Sound Quality]: используется самая высокая скорость передачи данных. Звук отправляется в повышенном качестве. Тем не менее, при недостаточном качестве соединения стабильность воспроизведения аудио может иногда ухудшаться. [Standard]: используется средняя скорость передачи данных. Она обеспечивает и качество звучания, и стабильность воспроизведения. [Connection]: приоритет отдается стабильности. Качество звучания может быть достаточным, а статус подключения, скорее всего, будет стабильным. Если подключение нестабильно, рекомендуется использовать этот режим.

<span id="page-30-0"></span>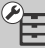

### **[System Settings]**

#### **[OSD Language]**

Можно выбрать язык экранного меню.

#### **[Wireless Sound Connection]**

Можно внести дополнительные настройки в систему беспроводной связи. Дополнительные сведения см. в разделе [«Дальнейшие](#page-40-2)  [настройки системы беспроводной](#page-40-2)  [связи» \(стр. 41\).](#page-40-2)

#### **[IR-Repeater]**

[On]: функция, позволяющая системе передавать сигнал пульта дистанционного управления телевизору [\(стр. 41\)](#page-40-3). [Off]: выключение.

#### **[HDMI Settings]**

<span id="page-30-1"></span>[Control for HDMI] [On]: включение функции [Control for HDMI]. Вы можете управлять одним устройством при помощи другого, если они соединены кабелем HDMI. [Off]: выключение.

[Audio Return Channel]

Данная функция доступна в том случае, если вы подключаете систему к разъему HDMI IN телевизора, совместимому с функцией Audio Return Channel, и если значением параметра [Control for HDMI] установлено [On].

[Auto]: система может автоматически принимать цифровой аудиосигнал телевизора при помощи кабеля HDMI.

[Off]: выключение.

#### [Standby Through]

Вы можете воспроизводить сигналы HDMI на телевизоре, даже если система находится в режиме ожидания. Данная функция работает в том случае, если значением параметра [Control for HDMI] установлено [On].

Настройка по умолчанию:

 [Off] (только европейские модели); [Auto] (другие модели). [Auto]: воспроизводит сигналы с разъема HDMI OUT (ARC), когда телевизор включен, а система находится в режиме ожидания. Данный параметр экономит электроэнергию в режиме ожидания по сравнению с настройкой [On]. [On]: всегда воспроизводит сигналы с разъема HDMI OUT (ARC), когда система находится в режиме ожидания. Если вы подключаете телевизор, отличный от BRAVIA, рекомендуется использовать данную настройку.

[Off]: сигналы не выводятся, если система работает в режиме ожидания. Данный параметр экономит электроэнергию в режиме ожидания по сравнению с настройкой [On].

<span id="page-31-1"></span>[HDMI1 Audio Input Mode] (только европейские модели) Можно выбрать аудиовход устройства, подключенного к разъему HDMI IN 1. [HDMI1]: звук, воспроизводимый устройством, подключенным к разъему HDMI IN 1, поступает с разъема HDMI IN 1. [TV]: звук, воспроизводимый устройством, подключенным к разъему HDMI IN 1, поступает с разъема TV (DIGITAL IN).

#### **[Quick Start Mode]**

[On]: сокращает время выхода из режима ожидания. Систему можно использовать почти сразу же после включения.

[Off]: настройка по умолчанию.

#### **[Auto Standby]**

[On]: включение функции [Auto Standby]. Если система не используется в течение 20 минут, она автоматически переходит в режим ожидания. [Off]: выключение.

#### **[Auto Display]**

[On]: автоматически отображает информацию на экране при изменении аудиосигнала, режима изображения и т. д. [Off]: отображает информацию только при нажатии кнопки DISPLAY.

#### **[Software Update Notification]**

[On]: система уведомляет о наличии последней версии программного обеспечения [\(стр. 26\)](#page-25-0). [Off]: выключение.

#### <span id="page-31-0"></span>**[Device Name]**

Вы можете изменить имя системы в соответствии со своими предпочтениями на более узнаваемое при использовании функций BLUETOOTH или дублирования экрана. Это имя также применяется при другом использовании сети, например в домашней сети. Следуйте экранным инструкциям. Для ввода имени используйте экранную клавиатуру.

#### **[System Information]**

Можно отобразить сведения о версии программного обеспечения и MAC-адресе системы.

#### **[Software License Information]**

Можно отобразить сведения о лицензировании программного обеспечения.

<span id="page-32-1"></span>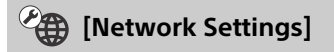

#### **[Internet Settings]**

Сначала подключите систему к сети. Дополнительные сведения см. в разделе [«Сетевая функция»](#page-17-2)  [\(стр. 18\).](#page-17-2)

[Wired Setup]: выберите этот пункт при подключении к широкополосному маршрутизатору через сетевой кабель. При выборе этой настройки встроенный модель беспроводной локальной сети автоматически отключается.

[Wireless Setup (built-in)]: выберите этот пункт при использовании встроенного модуля беспроводной локальной сети для установки подключения к беспроводной локальной сети.

#### **Совет**

Дополнительные сведения содержатся в списке часто задаваемых вопросов на этом веб-сайте:

Для пользователей в Европе и России: www.sony.eu/support

Для пользователей в других странах и регионах: http://www.sony-asia.com/section/ support

#### **[Network Connection Status]**

Отображает текущий статус подключения к сети.

#### **[Network Connection Diagnostics]**

Можно выполнить диагностику сети, чтобы убедиться в правильности настроек соединения.

#### <span id="page-32-0"></span>**[Screen mirroring RF Setting]**

Если вы используете несколько беспроводных систем, например беспроводных локальных сетей, прием сигналов может быть нестабильным. В этом случае стабильность воспроизведения можно улучшить, настроив приоритетный радиочастотный канал для дублирования экрана.

[Auto]: подходит в большинстве случаев. Система автоматически выбирает для дублирования экрана наилучший канал. [CH 1]/[CH 6]/[CH 11]: выбранный канал — приоритетный для дублирования экрана.

 **[Connection Server Settings]** Определяет, отображать или не отображать подключенный сервер домашней сети.

#### **[Auto Renderer Access Permission]**

[On]: предоставляет автоматический доступ с вновь обнаруженного контроллера домашней сети. [Off]: выключение.

#### **[Renderer Access Control]**

Отображает список устройств, совместимых с контроллером домашней сети. Определяет, принимать или не принимать команды от контроллеров из списка.

#### **[External Control]**

[On]: позволяет контроллеру автоматизации домашней сети управлять системой. [Off]: выключение.

#### **[Remote Start]**

[On]: позволяет включать систему при помощи устройства, подключенного по сети, когда система находится в режиме ожидания. [Off]: система не может быть

включена при помощи устройства, подключенного по сети.

## <span id="page-33-0"></span>**[Input Skip Setting]**

Данная настройка предоставляет удобную возможность пропускать неиспользуемые входы при выборе входа при помощи нажатия на кнопку  $INPUT + / -$ .

[Do not skip]: система не пропускает выбранный вход. [Skip]: система пропускает выбранный вход.

#### **Примечание**

При нажатии кнопки INPUT +/– во время отображения главного экрана, значок входа затемняется, если для него выбран параметр [Skip].

<span id="page-33-1"></span>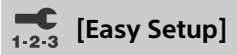

Запустите [Easy Setup], чтобы произвести базовые начальные настройки системы и сети. Следуйте экранным инструкциям.

<span id="page-33-2"></span>**[Easy Network**   $1 - 2 - 3$ **Settings]**

Запускает [Easy Network Settings] для настройки базовых параметров сети. Следуйте экранным инструкциям.

#### <span id="page-33-3"></span>**[Resetting]**

#### **[Reset to Factory Default Settings]**

Можно сбросить системные настройки на заводские значения, выбрав группу настроек. Все настройки в группе будут сброшены.

#### **[Initialise Personal Information]**

Можно стереть личную информацию, хранящуюся в системе.

#### **Примечание**

Если вы утилизируете, передаете или продаете эту систему, удалите в целях безопасности все личные сведения. Принимайте необходимые меры безопасности после использования сетевых служб, например осуществляйте выход из учетной записи.

### <span id="page-34-0"></span>Использование меню параметров параметров

Доступ к различным настройкам и возможностям воспроизведения можно получить, нажав кнопку OPTIONS. Доступные элементы различаются в зависимости от ситуации.

#### **Общие параметры**

#### **[A/V SYNC]**

Изменяет разницу во времени между изображением и звуком [\(стр. 36\).](#page-35-0)

#### <span id="page-34-1"></span>**[Sound Field]**

<span id="page-34-2"></span>Изменяет настройку звукового поля [\(стр. 9\).](#page-8-4)

#### **[Night]**

Включает или выключает функцию ночного режима [\(стр. 10\)](#page-9-2).

#### <span id="page-34-3"></span>**[Voice]**

Улучшает диапазон человеческого голоса для воспроизведения четких диалогов [\(стр. 10\)](#page-9-3).

#### **[Repeat Setting]**

Настройки повторного воспроизведения.

#### **[Play/Stop]**

Запуск или остановка воспроизведения.

#### **[Play from start]**

Воспроизведение элемента с самого начала.

#### **[Change Category]**

Переключает между категориями **П** [Music] и **[•** [Photo] на входе [USB] или [Home Network]. Этот элемент доступен только в том случае, если для категории доступен список отображения.

#### **Только для [Music]**

#### **[Shuffle Setting]**

Устанавливает воспроизведение в случайном порядке.

#### **[Add Slideshow BGM]**

Регистрирует музыкальные файлы на USB в качестве фоновой музыки для слайд-шоу.

#### **Только для [Photo]**

#### **[Slideshow]**

Запускает слайд-шоу.

#### **[Slideshow Speed]**

Изменяет скорость слайд-шоу.

#### **[Slideshow Effect]**

Задает эффект при воспроизведении слайд-шоу.

#### **[Slideshow BGM]**

- [Off]: выключение функции.
- [My Music from USB]: настройка музыкальных файлов, зарегистрированных в [Add Slideshow BGM].

#### **[Change Display]**

Переключение между [Grid View] и [List View].

#### **[Rotate Left]**

Поворачивает фотографию против часовой стрелки на 90 градусов.

#### **[Rotate Right]**

Поворачивает фотографию по часовой стрелке на 90 градусов.

#### **[View Image]**

Отображает выбранное изображение.

#### <span id="page-35-0"></span>**Регулировка задержки между изображением и звуком**

#### **[A/V SYNC]**

Если звук не совпадает с изображением на телеэкране, можно изменить задержку между изображением и звуком для следующих входов. Метод настройки зависит от входа.

#### **Если выбран вход [HDMI1], [HDMI2] или [HDMI3]**

1 **Нажмите OPTIONS.** На телеэкране отобразится меню параметров.

- 2 **Нажмите /, чтобы выбрать [A/V SYNC], затем нажмите**  $\left( \widehat{+}\right)$ **.**
- 3 **Нажмите /, чтобы изменить**  задержку, затем нажмите  $\left( \widehat{+}\right)$ . Вы можете выставить задержку

в диапазоне 0–300 мс с шагом 25 мс.

#### **Если выбран вход [TV]**

1 **Нажмите OPTIONS.** На экране передней панели отобразится надпись «SYNC».

**2** Нажмите  $\oplus$  или <del>»</del>.<br>3 Нажмите <del>1</del>/\*, чтобы изменить 3 **Нажмите /, чтобы изменить задержку, затем нажмите .**

Вы можете выставить задержку в диапазоне 0–300 мс с шагом 25 мс.

#### 4 **Нажмите OPTIONS.**

Надпись «SYNC» исчезнет с экрана передней панели.
# $\mathbf{H}$

# <span id="page-36-0"></span>**Использование** функции Control for **HDMI для BRAVIA Sync**

ная в союз в союз на волжности.<br>Данная функция доступна для телевизоров с функцией BRAVIA Sync. Подключение устройств Sony, совместимых с функцией Control for HDMI, по кабелю HDMI упрощает эксплуатацию благодаря приведенным ниже функциям. Можно включить функцию Control for HDMI, задав для параметра [Control for HDMI] значение [On] [\(стр. 31\)](#page-30-0).

#### **Примечание**

- Чтобы использовать функцию BRAVIA Sync, следует включить систему и все подключенные устройства после подсоединения кабеля HDMI.
- В зависимости от настроек подключенного устройства функция Control for HDMI может работать неправильно. См. инструкции по эксплуатации устройства.

### **Control for HDMI — Easy Setting**

Вы можете настроить функцию [Control for HDMI] автоматически, включив настройку Easy Setting на телевизоре.

После завершения настройки Easy Setting на экране передней панели появляется сообщение «DONE».

### **Примечание**

Если описанный выше способ не работает, вы можете настроить функцию [Control for HDMI] вручную. Дополнительные сведения см. в разделе [«\[HDMI Settings\]» \(стр. 31\).](#page-30-1)

### **Выключение питания системы**

При выключении ТВ система и подключенное устройство выключаются автоматически.

#### **Примечание**

Система не выключается автоматически, если на ней воспроизводится музыка.

### **Включение одной кнопкой**

При воспроизведении контента на устройстве (проигрывателе дисков Blu-ray™, PlayStation®4 и т. д.), подключенном к системе при помощи кабеля HDMI, система и телевизор включаются автоматически и вход системы переключается на соответствующий вход HDMI.

#### **Примечание**

- Описанная выше функция может не работать на некоторых устройствах.
- Если для параметра [Standby Th[rough\]](#page-31-0)  задать значение [Auto] или [On] [\(стр. 32\),](#page-31-0) а затем воспроизвести контент на подключенном устройстве, когда система находится в режиме ожидания, звук и изображение будут выведены только на телевизор, в то время как система по-прежнему будет находиться в режиме ожидания.

### **Функция System Audio Control**

Если включить систему при просмотре телевизора, звук телевизора автоматически воспроизводится через динамики системы.

Громкость системы будет меняться при изменении громкости с помощью пульта дистанционного управления телевизора.

Если звук ТВ выводился на динамики системы при последнем просмотре ТВ, система включится автоматически при включении телевизора.

Вы также можете применять данную функцию при использовании функции Twin Picture (Picture and Picture (P&P)) на телевизоре.

- Если выбран вход [TV], [HDMI1], [HDMI2] или [HDMI3], звук может воспроизводиться системой.
- Если выбран вход, отличный от [TV], [HDMI1], [HDMI2] или [HDMI3], при использовании функции Twin Picture звук может воспроизводиться только телевизором. Если отключить функцию Twin Picture, звук будет воспроизводиться системой.

# **Audio Return Channel**

Можно слушать телевизор через систему при помощи лишь кабеля HDMI. Дополнительные сведения о настройке см. в разделе [«\[Audio](#page-30-2)  [Return Channel\]» \(стр. 31\).](#page-30-2)

# **Echo Canceling Sync**

Можно ослабить эффект эха при использовании функции Social Viewing во время просмотра телепрограмм. Диалоги становятся более четкими.

- Если в данный момент выбран вход [TV], [HDMI1], [HDMI2] или [HDMI3], он автоматически меняется на вход [TV]. Звук Social Viewing и телепрограммы воспроизводится системой.
- Если в настоящее время выбран вход [TV], [HDMI1], [HDMI2] или [HDMI3], звук Social Viewing и воспроизводимого контента воспроизводится телевизором.

### **Примечание**

- Данная функция доступна только в том случае, если телевизор поддерживает функцию Social Viewing. Дополнительные сведения см. в инструкции по эксплуатации телевизора.
- Обязательно задайте настройку аудиовыхода на телевизоре, чтобы звук выводился через систему.
- Функция Echo Canceling Sync является собственностью компании Sony. Эта функция не может работать на устройствах других производителей.

# **Home Theatre Control**

Если к системе подключен телевизор, совместимый с функцией Home Theatre Control, на подключенном телевизоре отображается значок для интернет-приложений.

Вы можете изменить настройки системы (например, изменить вход или звуковое поле) с помощью пульта ДУ телевизора.

### **Примечание**

- Чтобы использовать функцию Home Theatre Control, ваш телевизор должен быть подключен к Интернету.
- Функция Home Theatre Control является собственностью компании Sony. Эта функция не может работать на устройствах других производителей.

### **Отслеживание языка**

Если вы изменяете язык отображения информации на экране телевизора, язык отображения информации системы также изменяется.

### **Примечания к HDMI-соединениям**

- Используйте высокоскоростной HDMI-кабель. Если вы используете стандартный кабель HDMI, контент в форматах 1080p, Deep Colour, 3D, и 4K может отображаться некорректно.
- Используйте авторизованный кабель HDMI. Используйте высокоскоростной кабель HDMI производства Sony с обозначением типа кабеля.
- Не рекомендуется использовать кабель-переходник HDMI-DVI.
- Аудиосигналы (частота сэмплирования, битовая длина и т. д.), передаваемые по разъему HDMI, могут подавляться подключенным устройством.
- Звук может прерываться, если частота сэмплирования или количество каналов сигналов аудиовыхода от устройства воспроизведения меняются.
- Если выбран вход [TV], видеосигналы, передаваемые через разъемы HDMI IN 1/2/3, которые были выбраны в последний раз, передаются с разъема HDMI OUT (ARC).
- Система поддерживает передачу изображения в форматах Deep Colour, x.v.Colour, 3D и 4K.
- Для просмотра 3D-контента подключите 3D-совместимый телевизор и видеоустройство (проигрыватель Blu-ray Disc™, PlayStation®4 и т. д.) к системе при помощи высокоскоростных кабелей HDMI, наденьте 3D-очки и включите воспроизведение 3D-совместимого диска Blu-ray™ и т. д.
- Для просмотра контента в формате 4K телевизор и проигрыватели, подключенные к системе, должны быть совместимы с 4K-контентом.

# <span id="page-38-1"></span>Выбор мультиплекси-<br>рованного звука вещательного качества (Dual Mono)  $\Gamma$  and  $\Gamma$  and  $\Gamma$

Вы можете наслаждаться мультиплексированным звуком, если система принимает мультиплексированный вещательный сигнал Dolby Digital.

### **Примечание**

Чтобы получать сигнал Dolby Digital, необходимо подключить телевизор или другие устройства к разъему TV (DIGITAL IN) с помощью оптического цифрового кабеля.

Если разъем HDMI IN на вашем телевизоре поддерживает функцию Audio Return Channel [\(стр. 31\),](#page-30-2) можно принимать сигнал Dolby Digital по кабелю HDMI.

### <span id="page-38-0"></span>**Несколько раз нажмите кнопку AUDIO, пока нужный сигнал не появится на экране передней панели.**

- «MAIN»: воспроизводится основной язык.
- «SUB»: воспроизводится дополнительный язык.
- «MN/SB»: воспроизводятся основной и дополнительный языки.

# <span id="page-39-4"></span><span id="page-39-0"></span>Отключение кнопок на панели динамиков (зашита от детей)

(защита от детей) Можно отключить кнопки на панели динамиков (кроме  $\mathsf{I}/\mathsf{U}$ ), чтобы избежать неправильного использования, например детьми без разрешения. Используйте кнопки на панели динамиков для выполнения данной операции.

### **Удерживая кнопку INPUT, нажмите последовательно кнопки VOL –, VOL + и VOL –.**

На экране передней панели отобразится надпись «LOCK». Теперь системой можно управлять только при помощи пульта дистанционного управления. Чтобы отменить этот режим, нажмите последовательно VOL –, VOL + и VOL –, удерживая кнопку INPUT, пока на экране передней панели не появится надпись «UNLCK».

<span id="page-39-3"></span>- ------ --- ----- -- -- ----<br>Можно изменить яркость экрана передней панели и синего светодиода.

### <span id="page-39-1"></span>**Несколько раз нажмите кнопку DIMMER.**

Яркость имеет 3 уровня\*.

\* Яркость для настроек DIM1 и DIM2 одинакова.

### **Примечание**

Если выбрать DIM2, экран передней панели выключится. Он включится автоматически при нажатии любой кнопки и снова выключится при отсутствии действий пользователя в течение примерно 10 секунд. Однако в некоторых случаях экран передней панели может не выключиться.

# <span id="page-39-2"></span>Экономия энергии<br>в режиме ожидания в режиме ожидания

Проверьте, выполнены ли следующие настройки:

- для параметра [Bluetooth Standby] задано значение [Off] [\(стр. 29\);](#page-28-0)
- для параметра [Control for HDMI] в [HDMI Settings] задано значение [Off] [\(стр. 31\);](#page-30-0)
- для параметра [Quick Start Mode] задано значение [Off] [\(стр. 32\)](#page-31-1);
- для параметра [Remote Start] задано значение [Off] [\(стр. 34\).](#page-33-0)

# <span id="page-40-1"></span>Включение функции<br>ИК-ретранслятора (при невозможности управления телевизором) телевизором)<br>Б

Если панель динамиков загораживает датчик пульта дистанционного управления на телевизоре, пульт ДУ может не работать. В этом случае включите в системе функцию ИК-ретранслятора.

Можно управлять телевизором с помощью пульта ДУ телевизора, передавая сигнал пульта с задней стороны панели динамиков.

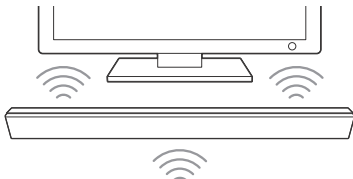

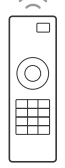

#### **Примечание**

- Убедитесь, что пульт дистанционного управления телевизора не работает и установите для параметра [IR-Repeater] значение [On]. Если для параметра уже задано значение [On], а пульт не может управлять телевизором, операция недоступна из-за конфликта между командой от пульта и командой от панели динамиков.
- На некоторых телевизорах эта функция может не работать надлежащим образом. В этом случае немного отодвиньте панель динамиков от телевизора.

1 **Нажмите HOME на пульте дистанционного управления системы.**

> На телеэкране отобразится начальный экран.

- 2 **Нажмите , чтобы выбрать [Setup] в правом верхнем углу, затем нажмите**  $\left(\begin{matrix} \oplus \end{matrix}\right)$
- 3 **Нажмите /, чтобы выбрать [System Settings], затем нажмите**  $\left(\cdot\right)$ .
- 4 **Нажмите /, чтобы выбрать [IR-Repeater], затем нажмите .**
- 5 **Нажмите /, чтобы выбрать [On], затем нажмите .**

# <span id="page-40-2"></span>Дальнейшие настройки<br>системы беспроводной связи связи

Можно выполнить дополнительные настройки системы беспроводной связи с помощью настроек [Wireless Sound Connection].

<span id="page-40-0"></span>**I Нажмите HOME.**<br>На телеэкране отобразится начальный экран.

- 2 **Нажмите , чтобы выбрать [Setup] в правом верхнем углу, затем нажмите**  $\left(\oplus\right)$ .
- 3 **Нажмите /, чтобы выбрать [System Settings], затем нажмите**  $\left(\frac{1}{2}\right)$ .

### 4 **Нажмите /, чтобы выбрать [Wireless Sound Connection],**  затем нажмите  $\oplus$ .

Отобразится экран [Wireless Sound Connection].

- [Secure Link] [\(стр. 42\)](#page-41-0)
- [RF Band]\* [\(стр. 42\)](#page-41-1)
- \* Эта функция может быть недоступной в некоторых странах и регионах.

# <span id="page-41-2"></span>**Активация беспроводной передачи данных между определенными устройствами**

# <span id="page-41-5"></span><span id="page-41-0"></span>**[Secure Link]**

С помощью функции Secure Link можно задать определенное беспроводное соединение для связи между панелью динамиков и сабвуфером.

Эта функция может предотвратить наведение помех, если вами или вашими соседями используется несколько устройств беспроводной связи.

- 1 **Выберите [Wireless Sound Connection] в [System Settings] [\(стр. 41\)](#page-40-0).**
- 2 **Нажмите /, чтобы выбрать [Secure Link], затем нажмите**  $\left( + \right)$ **.**
- 3 **Нажмите /, чтобы выбрать [On], затем нажмите**  $\left( \widehat{a} \right)$ **.**
- <span id="page-41-3"></span>4 **Нажмите SECURE LINK на задней стороне сабвуфера.**

В течение нескольких минут перейдите к следующему шагу.

5 **Нажмите /, чтобы выбрать [Start], затем нажмите**  $\left( + \right)$ **.** 

> Чтобы вернуться к предыдущему экрану, выберите [Cancel].

# 6 **После отображения сообщения [Secure Link setting is complete.] нажмите**  $\textcircled{\scriptsize{+}}$  .

Сабвуфер привязан к панели динамиков, и индикатор включения / режима ожидания на сабвуфере горит оранжевым цветом.

Если отображается сообщение [Cannot set Secure Link.], следуйте сообщениям на экране.

### **Выключение функции Secure Link**

### **Для панели динамиков**

Выберите пункт [Off] на шаге 3, описанном выше.

# **Сабвуфер**

Нажмите и удерживайте кнопку SECURE LINK на задней стороне сабвуфера, пока индикатор включения / режима ожидания не загорится или не начнет мигать зеленым цветом.

# **Выбор полосы частот**

### <span id="page-41-4"></span><span id="page-41-1"></span>**[RF Band]**

**(Только для моделей в странах Европы, Океании, Африки, Ближнего Востока и в Таиланде)**

Можно выбрать полосу частот, которой принадлежит радиочастотный канал.

### **Примечание**

Эта функция может быть недоступной в некоторых странах и регионах.

- 1 **Выберите [Wireless Sound Connection] в [System Settings] [\(стр. 41\).](#page-40-0)**
- 2 **Нажмите /, чтобы выбрать [RF Band], затем нажмите .**
- 3 **Нажмите /, чтобы выбрать нужную настройку, затем нажмите**  $\left(\cdot\right)$ .
	- [Auto]: подходит в большинстве случаев. Система автоматически выбирает для передачи самую мощную полосу частот.
	- [5.2GHz], [5.8GHz]: система передает звук в соответствии с выбранной полосой частот.

### **Совет**

Рекомендуется задать для параметра [RF Band] значение [Auto].

# Изменение угла панели<br>динамиков

————————————————————<br>Можно изменить угол панели динамиков, прикрепив прилагаемые стойки к нижней части панели динамиков.

### **Совет**

Если разместить панель динамиков плашмя выше уровня глаз, открепление стоек обеспечит надлежащее направление звука.

1 **Переверните панель динамиков вверх ногами.**

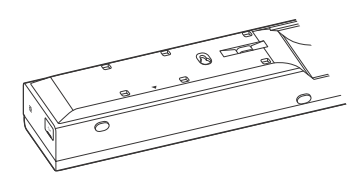

2 **Снимите защиту с двухсторонней пленки на стойке (прилагается).**

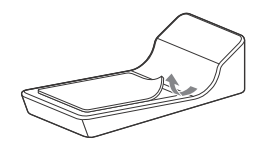

3 **Прикрепите стойку к панели динамиков, сопоставив знак на стойке со знаком на панели динамиков.**

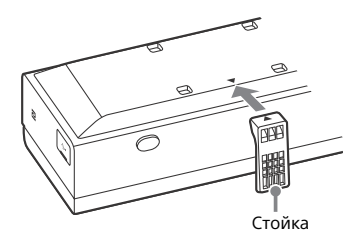

4 **Повторите шаги 2 и 3, чтобы прикрепить стойку с другой стороны.**

# Монтаж панели динамиков на стене динамиков на стене

Панель динамиков можно закрепить на стене.

#### **Примечание**

- Подготовьте винты (в комплект не входят), подходящие для материала и прочности стены. Поскольку стены из гипсокартона очень хрупкие, закрутите винты в дюбели, вбитые в балку стены. Установите панель динамиков горизонтально, подвесив на винты в дюбелях, размещенных на сплошном плоском участке стены.
- Поручите установку дилерам или лицензированным подрядчикам Sony и уделите особое внимание безопасности во время установки.
- Sony не несет ответственности за несчастные случаи или ущерб из-за неправильной установки, недостаточной прочности стены, неправильного крепления винтов, стихийного бедствия и т. д.
- При использовании разъема HDMI IN 3 на панели динамиков, установленной на стене, подключите высокоскоростной кабель HDMI поворотного типа.

1 **Подготовьте винты (не входят в комплект поставки), соответствующие отверстиям на задней стороне панели динамиков.**

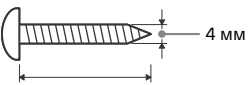

Больше 30 мм

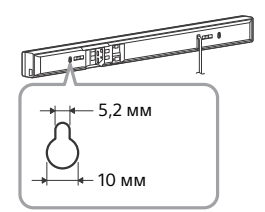

### 2 **Затяните винты в двух дюбелях на стене.**

Винты должны выдаваться из стены на расстояние от 8 до 9 мм.

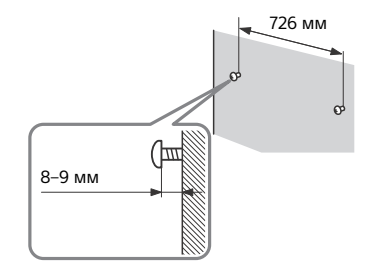

# 3 **Повесьте панель динамиков на винты.**

Расположите отверстия на задней стороне панели динамиков на уровне винтов и подвесьте панель динамиков на два винта.

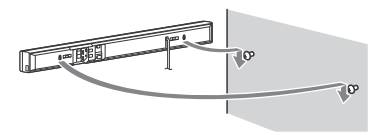

### Дополнительная информация Дополнительная информация

# Меры предосторожности предосторожности

### **Безопасность**

- Если какой-либо твердый предмет или жидкость попадет в систему, отключите ее и передайте на проверку квалифицированным специалистам, прежде чем продолжать использование.
- Не касайтесь кабеля питания переменного тока влажными руками. Это может привести к поражению электрическим током.
- Не вставайте на панель динамиков или сабвуфер, так как вы можете упасть и получить травму или повредить систему.

### **Об источниках питания**

- Перед использованием системы убедитесь, что рабочее напряжение устройства совпадает с напряжением источника питания. Рабочее напряжение указано на табличке сзади панели динамиков и сабвуфера.
- Если вы не собираетесь использовать систему в течение длительного времени, отсоедините ее от розетки. Чтобы отсоединить кабель питания, беритесь за вилку, а не за кабель.
- Кабель питания следует менять только в квалифицированной мастерской.

### **Перегрев**

Хотя система нагревается во время использования, это не является неисправностью. Если вы непрерывно используете систему на большой громкости, температура верхней, нижней и боковой части корпуса значительно повышается. Чтобы избежать ожога, не касайтесь корпуса устройства.

### **Размещение**

- Не закрывайте ничем лицевую часть системы.
- Не ставьте систему на устройство, которое является источником тепла.
- Разместите систему в помещении с достаточной вентиляцией, чтобы предотвратить перегрев системы.
- Не ставьте панель динамиков и сабвуфер на мягкую поверхность (ковры, покрывала и т. д.), а также не размещайте позади панели динамиков и сабвуфера ничего, что может заблокировать вентиляционные отверстия и вызвать неполадки.
- Не устанавливайте систему рядом с источниками тепла, такими как обогреватели, воздуховоды, а также в местах, где возможно воздействие прямого солнечного света, пыли, вибрации или механических повреждений.
- Не устанавливайте систему под наклоном. Система предназначена только для работы в горизонтальном положении.
- Не помещайте металлические объекты перед передней панелью. Это может ограничить прием радиоволн.
- Не помещайте систему вблизи используемого медицинского оборудования. Это может привести к сбою медицинского оборудования.
- При использовании кардиостимулятора или другого медицинского устройства проконсультируйтесь с терапевтом или производителем медицинского устройства, прежде чем включить функцию беспроводной локальной сети.
- Будьте осторожны при размещении панели динамиков и сабвуфера на поверхности с особой обработкой (воск, масло, полировка и т. д.), так как поверхность может покрыться пятнами или обесцветиться.
- Следите за тем, чтобы не нанести себе травму об углы панели динамиков или сабвуфера.
- Если система используется вместе с телевизором, видеомагнитофоном или магнитофоном, могут возникнуть шумы, а качество изображения может ухудшиться. В этом случае разместите систему подальше от телевизора, видеомагнитофона или магнитофона.
- Динамики системы не оснащены магнитным экраном. Не кладите рядом с системой карты с магнитной полосой и не ставьте рядом ЭЛТ-телевизоры.

### **Эксплуатация**

Перед подключением других устройств обязательно выключите и отсоедините систему.

### **Изменение громкости**

Не увеличивайте громкость при прослушивании раздела с очень низким уровнем громкости входного сигнала или полным отсутствием аудиосигналов. Это может привести к повреждению динамиков при внезапном пиковом уровне громкости.

### **Очистка**

Очищайте корпус, панель и регуляторы мягкой тканью, слегка смоченной мягким моющим средством. Не используйте абразивные материалы, чистящий порошок или растворители, например спирт или бензин.

### **Замена компонентов**

В случае ремонта системы отремонтированные компоненты можно сохранить для повторного использования или утилизации.

### **Цвета телевизора**

Если система вызывает цветовые искажения на экране телевизора, выключите телевизор, затем снова включите его через 15–30 минут. Если цветовые искажения не исчезли, разместите систему подальше от телевизора.

### **ВАЖНОЕ ПРИМЕЧАНИЕ**

Осторожно! Эта система может привести к отображению на экране вашего телевизора статического-изображения в течение неопределенного периода времени. Если оставить это статическое изображение на экране телевизора в течение длительного периода времени, существует риск повреждения телеэкрана. Этому подвержены плазменные телевизионные панели и проекционные телевизоры.

Если у вас возникли какие-либо вопросы или проблемы, связанные с системой, обратитесь к ближайшему дилеру Sony.

# Устранение неполадок

При возникновении следующих проблем во время использования системы попробуйте устранить проблему с помощью этого руководства, прежде чем подавать заявку на ремонт. Если проблема не устранена, обратитесь к ближайшему дилеру Sony.

В случае возникновения проблемы с функцией беспроводной передачи звука попросите дилера Sony проверить всю систему (панель динамиков и сабвуфер).

### **Общие неисправности**

### Питание не включается.

 Убедитесь, что кабель питания надежно подключен к розетке.

#### Пульт дистанционного управления не работает.

- **Расстояние между пультом** дистанционного управления и панелью динамиков слишком велико.
- **→** Батареи в пульте дистанционного управления разряжены.

#### Система выключается автоматически.

 $\rightarrow$  Работает [Auto Standby]. Установите для параметра [Auto Standby] значение [Off] [\(стр. 32\).](#page-31-2)

### Система работает неправильно.

 Отключите кабель питания от розетки и подключите снова через несколько минут.

### Пульт дистанционного управления телевизора не работает.

 Данную проблему можно решить, включив функцию ИК-ретранслятора [\(стр. 41\).](#page-40-1)

### Датчики телевизора не работают надлежащим образом.

 Панель динамиков может блокировать некоторые датчики (например, датчик яркости), а также ресивер сигналов пульта дистанционного управления или передатчик для 3D-очков (инфракрасная передача) на телевизорах с функцией 3D, поддерживающих систему инфракрасных 3D-очков. Переместите панель динамиков подальше от ТВ, но в пределах диапазона надлежащего функционирования этого оборудования. Расположение датчиков и ресивера сигналов с пульта ДУ см. в инструкциях по эксплуатации, поставляемых вместе с ТВ.

### **Сообщения**

На телеэкране появляется сообщение [A new software version is available. Please go to the "Setup" section of the menu and select "Software Update" to perform the update.].

 Сведения об обновлении системы до последней версии ПО см. в разделе [Software Update] [\(стр. 26\).](#page-25-0)

### На экране передней панели чередуются надписи «PRTCT», «PUSH» и «POWER»

 $\rightarrow$  Нажмите I/ $\circlearrowleft$ , чтобы выключить систему. После исчезновения «STBY» отсоедините кабель питания переменного тока от розетки. Затем убедитесь, что ничего не блокирует вентиляционные отверстия на панели динамиков. Повторно подсоедините кабель питания переменного тока к розетке и включите систему. Если проблема не устранена, обратитесь к дилеру Sony в своем регионе.

### На экране передней панели мигает надпись «LOCK» при нажатии любой кнопки на панели динамиков.

 Выключите функцию защиты от детей [\(стр. 40\)](#page-39-0).

Во весь телеэкран отображается  $\Lambda$ без каких-либо сообщений.

**→ Обратитесь к ближайшему** дилеру Sony или в региональный авторизованный сервис-центр Sony.

На экране передней панели отображается надпись «NOT USE» при нажатии любой из кнопок звуковых эффектов [\(стр. 59\).](#page-58-0)

 Настройка звукового эффекта не может быть изменена при подключении системы к ресиверу BLUETOOTH в режиме передатчика.

# **Изображение**

### Изображение отсутствует или искажено.

- **→** Выберите подходящий вход [\(стр. 8\)](#page-7-0).
- При удерживании нажатой кнопки INPUT нажмите VOL +, VOL – и VOL + в указанной последовательности, чтобы сбросить разрешение видеовыхода до самого низкого.

### При подсоединении кабеля HDMI изображение отсутствует.

- **→ При подключении устройства.** поддерживающего HDCP2.2, следует подсоединять его к разъему HDMI IN 1, а телевизор к разъему HDMI OUT (ARC) системы.
- Система подключена к входному устройству, которое не поддерживает HDCP (систему защиты цифрового содержимого, передаваемого по каналам с высокой пропускной способностью). В этом случае проверьте характеристики подключенного устройства.

### 3D-содержимое с разъема HDMI IN 1/ 2/3 не отображается на телеэкране.

 В зависимости от телевизора или видеоустройства 3D-содержимое может не отображаться. Проверьте поддерживаемый видеоформат HDMI [\(стр. 64\)](#page-63-0).

### 4K-содержимое с разъема HDMI IN 1/ 2/3 не отображается на телеэкране.

- В зависимости от телевизора или видеоустройства 4K-содержимое может не отображаться. Проверьте характеристики видео и настройки телевизора и видеоустройства.
- Используйте высокоскоростной HDMI-кабель.

Когда система в режиме ожидания, на телевизоре нет изображения.

- **→ Когда система переходит в режим** ожидания, отображается изображение с последнего HDMI-устройства, выбранного до выключения системы. Если вы используете другое устройство, начните воспроизведение на нем и выполните операцию включения одной кнопкой или включите систему, чтобы выбрать нужное HDMI-устройство.
- Установите для параметра [Standby Through] в [HDMI Settings] значение [On] [\(стр. 32\).](#page-31-0)

### Изображение не отображается во весь телеэкран.

- → Проверьте настройку [TV Type] в [Screen Settings] [\(стр. 27\)](#page-26-0).
- Соотношение сторон содержимого мультимедиа является фиксированным.

### На телеэкране возникают цветовые искажения.

- Если цветовые искажения не прекращаются, выключите телевизор, затем снова включите его через 15–30 минут.
- Убедитесь, что рядом с системой нет магнитов (магнитного замка на подставке для телевизора, медицинского прибора, игрушки и пр.).

# **Звук**

Звук с подключенного устройства, воспроизводимый системой, не слышен или слышен только очень тихий звук.

- $\rightarrow$  Нажмите  $\angle$  + и проверьте уровень громкости [\(стр. 60\).](#page-59-0)
- $\rightarrow$  Нажмите  $\mathbb X$  или  $\angle$  +, чтобы отменить функцию выключения звука [\(стр. 60\).](#page-59-1)
- Убедитесь, что источник входного сигнала выбран правильно. Проверьте другие источники входного сигнала, нажав несколько раз кнопку INPUT +/– [\(стр. 8\).](#page-7-1)
- Убедитесь, что все кабели и шнуры системы и подключенных устройств полностью вставлены в разъемы.

### Звук с телевизора не

### воспроизводится через систему.

- Нажмите несколько раз кнопку INPUT +/–, чтобы выбрать вход [TV].
- Проверьте подключения кабеля HDMI или оптического цифрового кабеля, подключенного к системе и телевизору (см. шаг 1 в прилагаемом руководстве пользователя).
- Включите телевизор, затем систему.
- Установите для динамиков на телевизоре значение Audio System. Настройки телевизора см. в инструкциях по его эксплуатации.
- Увеличьте громкость на телевизоре или отмените выключение звука.
- При подсоединении через кабель HDMI телевизора, поддерживающего технологию Audio Return Channel (ARC), убедитесь, что кабель подключен к входному разъему HDMI (ARC) на ТВ (см. шаг 1 в прилагаемом руководстве пользователя).
- **→ Если телевизор не поддерживает** функцию Audio Return Channel (ARC), подсоедините цифровой оптический кабель в дополнение к кабелю HDMI, чтобы обеспечить вывод звука (см. шаг 1 в прилагаемом руководстве пользователя).

### Звук воспроизводится через систему и телевизор.

 Отключите звук системы или телевизора.

С телевизора, подключенного через разъем HDMI OUT (ARC), не воспроизводится звук при использовании функции Audio Return Channel.

- $\rightarrow$  Задайте для параметра [Control] for HDMI] в [HDMI Settings] – [System Settings] значение [On] [\(стр. 31\)](#page-30-0). Также задайте для параметра [Audio Return Channel] в [HDMI Settings] – [System Settings] значение [Auto] [\(стр. 31\).](#page-30-2)
- Убедитесь, что ваш телевизор поддерживает функцию ARC.
- **→ Убедитесь, что кабель HDMI** подсоединен к разъему вашего телевизора, поддерживающему функцию ARC.

При подключении к телеприставке система не воспроизводит звук телепрограмм надлежащим образом.

- **→ Задайте для параметра [Audio** Return Channel] в [HDMI Settings[\] –](#page-30-2)  [System Settings] значение [Off] [\(стр. 31\)](#page-30-2).
- Проверьте подключения (см. прилагаемое руководство пользователя).

### Слышно громкое жужжание или шум.

- Убедитесь, что устройства надежно подключены.
- Переместите аудиоустройство подальше от телевизора.
- Разъемы и штекеры загрязнены. Протрите их тканью, слегка смоченной спиртом.

### Звук из сабвуфера не слышен или слышен только очень тихий звук.

- $\rightarrow$  Нажмите SW  $\rightarrow$  +, чтобы увеличить громкость сабвуфера [\(стр. 60\)](#page-59-1).
- Убедитесь, что индикатор включения / режима ожидания сабвуфера горит зеленым цветом. В противном случае изучите подраздел «Через сабвуфер ничего не слышно» в разделе «Беспроводная передача звука» [\(стр. 51\)](#page-50-0).
- Сабвуфер предназначается для воспроизведения басов. Если используется источник входного сигнала с небольшим содержанием басов (например, телепередачи), звук из сабвуфера может быть трудноразличимым.
- При воспроизведении контента, совместимого с технологией защиты авторских прав (HDCP), на сабвуфер звуки не выводятся.

### Многоканальный звук в формате Dolby Digital или DTS не воспроизводится.

- **→ Убедитесь, что DVD-диск или** другой воспроизводимый носитель записаны в формате Dolby Digital или DTS.
- $\rightarrow$  Аудио в формате High Bitrate Audio (DTS-HD Master Audio, Dolby TrueHD), DSD и Multi Channel Linear PCM можно прослушивать только при использовании HDMI-соединения.

### Звук с подключенного устройства воспроизводится с искажениями.

 Уменьшите входной уровень громкости подключенного устройства, задав [Attenuation settings - Analog] [\(стр. 28\)](#page-27-0).

# **Беспроводная передача звука**

### <span id="page-50-0"></span>Через сабвуфер ничего не слышно.

- Индикатор включения / режима ожидания на сабвуфере не горит.
	- Убедитесь, что кабель питания сабвуфера надежно подключен к розетке. (См. шаг 4 в прилагаемом руководстве.)
	- Нажмите кнопку  $V\circlearrowright$  (включение / режим ожидания) на сабвуфере, чтобы включить питание.
- Индикатор включения / режима ожидания на сабвуфере медленно мигает зеленым цветом или горит красным.
	- Переместите сабвуфер ближе к панели динамиков, чтобы индикатор включения / режима ожидания на сабвуфере горел зеленым цветом.
	- Выполните действия, описанные в [«Активация](#page-41-2)  [беспроводной передачи данных](#page-41-2)  между определенными [устройствами» \(стр. 42\).](#page-41-2)
- **→** Индикатор включения / режима ожидания на сабвуфере быстро мигает зеленым цветом.
	- Обратитесь к ближайшему дилеру Sony.
- **→ Индикатор включения / режима** ожидания на сабвуфере мигает красным цветом.
	- Нажмите кнопку  $I/(^I)$ (включение / режим ожидания) на сабвуфере, чтобы отключить питание и проверить, не закрыто ли вентиляционное отверстие сабвуфера.
- Сабвуфер предназначается для воспроизведения басов. Если источник входа не содержит басов, как, например, большинство телевизионных программ, басы могут не воспроизводиться.
- → Нажмите кнопку SW  $\angle$  +, чтобы увеличить громкость сабвуфера [\(стр. 60\)](#page-59-1).

### Звук периодически пропадает или содержит шумы.

- При наличии поблизости устройства, которое генерирует электромагнитные волны, например беспроводной сети или работающей микроволновой печи, разместите систему подальше от этого устройства.
- При наличии препятствия между панелью динамиков и сабвуфером устраните это препятствие.
- Расположите панель динамиков и сабвуфер как можно ближе друг к другу.
- Переключите диапазон частот беспроводной сети стоящего поблизости маршрутизатора Wi-Fi или персонального компьютера на полосу 2,4 ГГц.
- Переключите подключение по локальной сети телевизора или проигрывателя дисков Blu-ray™ с беспроводного на проводное.

### **Воспроизведение**

### Имена файлов не отображаются надлежащим образом.

- Система может отображать только форматы символов, совместимые со стандартом ISO 8859-1. Прочие форматы символов могут отображаться ненадлежащим образом.
- В зависимости от используемого программного обеспечения для записи входные символы могут отображаться ненадлежащим образом.

### Воспроизведение файла не начинается с начала.

**→ Было выбрано возобновление** воспроизведения. Нажмите OPTIONS и выберите [Play from start], затем нажмите  $(+)$ .

### Воспроизведение не начинается с точки возобновления последней остановки воспроизведения.

- **→** В зависимости от файла возможно удаление точки возобновления из памяти в следующих случаях:
	- отключение устройства USB;
	- воспроизведение другого содержимого;
	- выключение системы.

### Нестабильное воспроизведение при использовании дублирования экрана.

 В зависимости от среды использования устройства, излучающие радиоволны, например другие устройства в беспроводной локальной сети или СВЧ-печи, могут вносить помехи в функцию дублирования экрана. Переместите систему и устройство, поддерживающее дублирование экрана, подальше от таких устройств или выключите эти устройства.

 В зависимости от среды использования на скорость связи может влиять расстояние или препятствия между устройствами, типы устройств, настройка устройств или радиоволны. Связь может быть нарушена вследствие перегрузки канала.

# **USB-устройство**

### USB-устройство не распознано.

- Попробуйте выполнить следующие действия.
	- Выключите систему.
	- Отключите и снова подключите USB-устройство. Включите систему.
- Убедитесь, что USB-устройство надежно подключено к порту  $\Psi$ (USB).
- Проверьте, не поврежден ли кабель или само USB-устройство.
- **→ Убедитесь, что USB-устройство** включено.
- **→ Если USB-устройство подключено** при помощи USB-концентратора, отключите USB-устройство и подключите его к панели динамиков напрямую.

# **«BRAVIA» Sync ([Control for HDMI])**

### Функция [Control for HDMI] не работает («BRAVIA» Sync).

- → Проверьте подключение по HDMI (см. шаг 1 в прилагаемом руководстве пользователя).
- Убедитесь что для параметра [Control for HDMI] задано значение [On] [\(стр. 31\).](#page-30-0)
- Если вы изменили подключение по HDMI, выключите систему и снова включите ее.
- **→** В случае сбоя электропитания задайте для параметра [Control for HDMI] значение [Off], затем задайте для параметра [Control for HDMI] значение [On] [\(стр. 31\)](#page-30-0).
- Проверьте выполнение приведенных ниже пунктов и изучите инструкции по эксплуатации, поставляемые вместе с устройством.
	- Подключенное устройство поддерживает функцию [Control for HDMI].
	- На подключенном устройстве правильно заданы настройки функции [Control for HDMI].
- **→** Если вы подключили или отключили кабель питания, подождите 15 секунд или дольше, прежде чем начать пользоваться системой.
- **→** Если подключить аудиовыход видеоустройства к системе, используя кабель, отличный от HDMI, звук может не воспроизводиться из-за функции «BRAVIA» Sync. В этом случае задайте для параметра [Control for HDMI] значение [Off] [\(стр. 31\)](#page-30-0)  или подсоедините кабель к разъему аудиовыхода на видеоустройстве и непосредственно к телевизору.
- Типы и число устройств, которыми можно управлять с помощью функции BRAVIA Sync, определяются стандартом HDMI CEC и представлены далее.
	- Записывающие устройства (устройства записи Blu-ray Disc™, устройства записи DVD и т. д.): до 3 устройств.
	- Воспроизводящие устройства (проигрыватели Blu-ray Disc™, проигрыватели DVD и т. д.): до 3 устройств (включая эту систему).
- Устройства, относящиеся к тюнерам: до 4 устройств.
- Аудиосистема (ресивер/ наушники): до 1 устройства (включая эту систему).

### **Сетевое подключение**

### Система не может подключиться к сети.

 Проверьте сетевое подключение [\(стр. 18\)](#page-17-0) и настройки сети [\(стр. 33\)](#page-32-0).

### **Подключение к беспроводной сети**

Невозможно подключить ПК к Интернету после выполнения операции [Wi-Fi Protected Setup (WPS)].

**→** Настройки беспроводной сети на маршрутизаторе могут меняться автоматически, если использовать функцию Wi-Fi Protected Setup до изменения настроек маршрутизатора. В этом случае измените соответствующим образом настройки беспроводной сети на вашем ПК.

### Система не может подключиться к сети или сетевое подключение является нестабильным.

- Убедитесь, что маршрутизатор беспроводной локальной сети включен.
- Проверьте сетевое подключение [\(стр. 18\)](#page-17-0) и настройки сети [\(стр. 33\)](#page-32-0).
- В зависимости от среды использования, в том числе материала стен, условий приема радиоволн и препятствий между системой и маршрутизатором беспроводной локальной сети, расстояние для связи между устройствами может быть сокращено. Переместите систему и маршрутизатор беспроводной локальной сети ближе друг к другу.
- Устройства, которые используют полосу частот 2,4 ГГц, например СВЧ-печи, устройства BLUETOOTH или цифровые беспроводные устройства, могут приводить к помехам связи. Переместите систему подальше от таких устройств или выключите эти устройства.
- Подключение к беспроводной локальной сети может быть нестабильным в зависимости от среды использования, особенно при использовании функции BLUETOOTH системы. В этом случае измените среду использования.

### Нужный беспроводной маршрутизатор не отображается в списке беспроводных сетей.

**→ Нажмите BACK, чтобы вернуться** на предыдущий экран и снова выполните [Wireless Setup (built-in)]. Если необходимый беспроводной маршрутизатор так и не обнаружен, выберите [New connection registration] в списке сетей, затем выберите [Manual registration], чтобы указать имя сети (SSID) вручную.

# **Устройство BLUETOOTH**

### Не удается установить подключение по BLUETOOTH.

- Убедитесь, что синий светодиод горит [\(стр. 57\)](#page-56-0).
- Убедитесь, что подключаемое устройство BLUETOOTH и функция BLUETOOTH включены.
- Переместите устройство BLUETOOTH ближе к панели динамиков.
- Заново выполните сопряжение системы и устройства BLUETOOTH. Может понадобиться сначала отменить сопряжение с этой системой непосредственно на устройстве BLUETOOTH.
- Установите для параметра [Bluetooth Mode] значение [Receiver] или [Transmitter] [\(стр. 29\)](#page-28-1).

### Не удается выполнить сопряжение.

- Переместите устройство BLUETOOTH ближе к панели динамиков.
- Сопряжение может быть невозможно, если рядом с системой есть другие устройства с функцией BLUETOOTH. В этом случае отключите другие BLUETOOTHустройства.
- Удалите запись системы с устройства BLUETOOTH и выполните сопряжение повторно [\(стр. 12\).](#page-11-0)

### Не удается выполнить подключение.

 Данные регистрации при сопряжении были удалены. Повторно выполните сопряжение [\(стр. 12\)](#page-11-0).

### Нет звука.

- **→ Убедитесь, что панель динамиков** находится не слишком далеко от устройства BLUETOOTH и что система не воспринимает помехи от сети Wi-Fi, другого беспроводного устройства, работающего на частоте 2,4 ГГц, или СВЧ-печи.
- **→ Убелитесь что соелинение** BLUETOOTH правильно установлено между этой системой и устройством BLUETOOTH.
- Заново выполните сопряжение системы и устройства BLUETOOTH.
- Держите панель динамиков в отдалении от металлических объектов и поверхностей.
- Убедитесь, что выбран вход [Bluetooth Audio].
- Сначала измените громкость на устройстве BLUETOOTH. Если уровень громкости все еще слишком низкий, измените уровень громкости на панели динамиков.

### Звук периодически пропадает или скачет, либо теряется подключение.

- **→** Панель динамиков и устройство BLUETOOTH находятся слишком далеко друг от друга.
- **→** При наличии препятствий между панелью динамиков и устройством BLUETOOTH устраните их или расположите систему и устройство так, чтобы между ними не было препятствий.
- **→ Если рядом присутствует** устройство, генерирующее электромагнитное излучение, например беспроводная локальная сеть, другое BLUETOOTH-устройство или СВЧ-печь, переместите их на большее расстояние.

# руководство по компонентам и средствам.<br>УПЛАВЛАНИЯ управления<br>-

Дополнительные сведения см. на страницах, указанных в скобках.

### **Панель динамиков**

### <span id="page-55-0"></span>**Передняя/боковая часть**

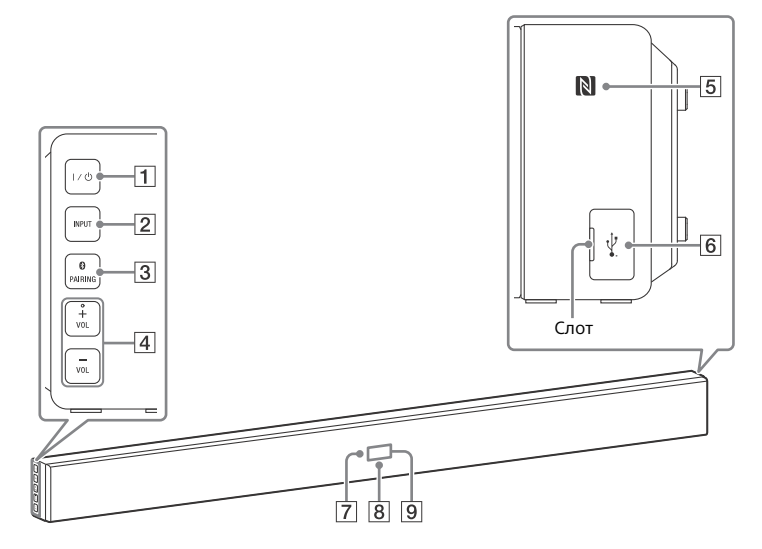

### **(включение / режим ожидания)**

Включает систему или переводит ее в режим ожидания.

### **INPUT**

Служит для выбора устройства, которое необходимо использовать.

**B** PAIRING **B** 

**VOL (громкость) +\*/–**

\* Кнопка VOL + имеет выпуклую точку. Ориентируйтесь на нее при управлении панелью динамиков.

# **(N-Mark) [\(стр. 14\)](#page-13-0)**

Поднесите устройство, поддерживающее NFC, к этой отметке, чтобы активировать функцию NFC.

- **Порт (USB) [\(стр. 8\)](#page-7-2)** Подцепите ногтем крышку над слотом.
- **Датчик пульта дистанционного управления**

### <span id="page-56-0"></span>**Синий светодиод**

Отображает статус BLUETOOTH следующим образом.

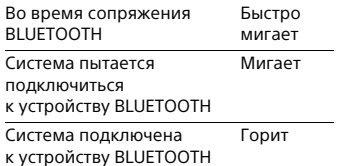

### **Экран передней панели**

### <span id="page-56-1"></span>**Задняя панель**

### **Снятие защитной сетки**

Снимите или установите защитную сетку вместе с передней панелью.

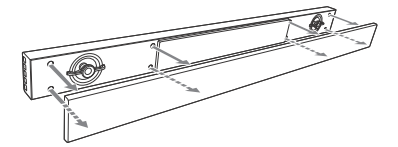

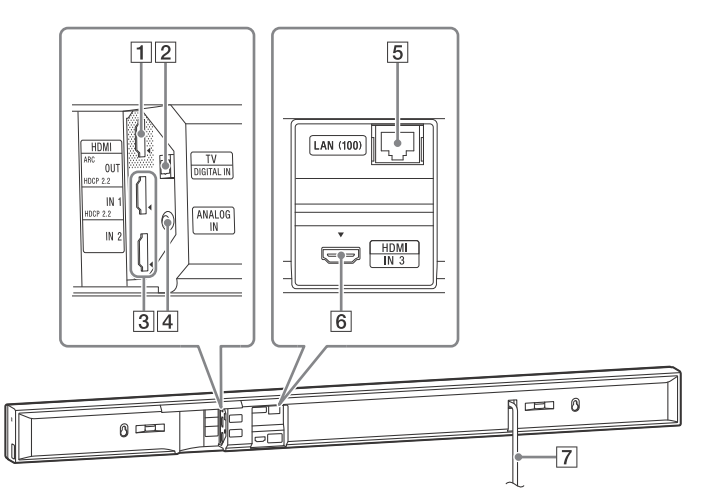

- **Разъем HDMI OUT\* (ARC)**
- **Разъем TV (DIGITAL IN)**
- **Разъемы HDMI IN 1\*/2**
- **Разъем ANALOG IN**
- **Разъем локальной сети LAN (100)**
- **Разъем HDMI IN 3**
- **Кабель питания переменного тока**
- \* Разъемы HDMI IN 1 и HDMI OUT поддерживают протокол HDCP 2.2. HDCP 2.2 — это усовершенствованная технология защиты авторских прав, используемая для защиты контента, например фильмов в формате 4K.

# **Сабвуфер**

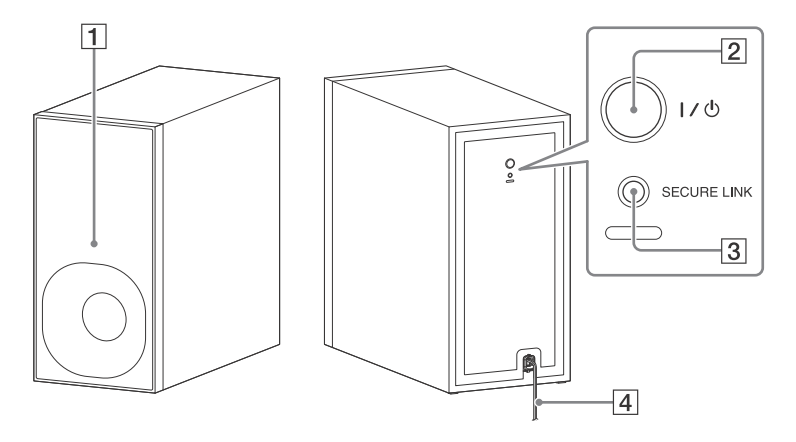

### **Индикатор включения / режима ожидания**

- Красный: питание отключено.
- Зеленый: питание включено.
- Оранжевый: установлено подключение по защищенному каналу SECURE LINK.
- **(включение/режим ожидания)**
- **SECURE LINK [\(стр. 42\)](#page-41-3)**
- **Кабель питания переменного тока**

### **Режим ожидания**

Сабвуфер переходит в режим ожидания автоматически, и индикатор включения / режима ожидания становится красным, если панель динамиков работает в режиме ожидания или передача по беспроводной сети отключена. Сабвуфер автоматически включается при включении панели динамиков и активации беспроводной передачи.

# <span id="page-58-1"></span>**Пульт дистанционного управления**

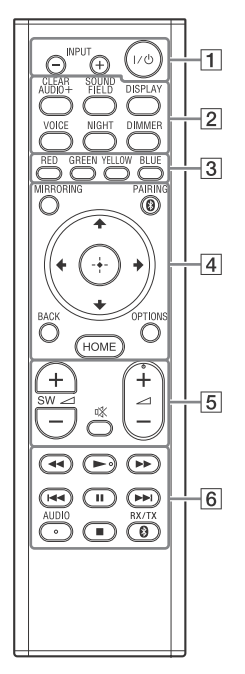

Кнопки AUDIO,  $\blacktriangleright$  и  $\angle$  + имеют выпуклую точку. Ориентируйтесь на нее при управлении пультом дистанционного управления.

### **(включение / режим ожидания)**

Включает систему или переводит ее в режим ожидания.

### **INPUT +/– [\(стр. 8\)](#page-7-0)**

Служит для выбора устройства, которое необходимо использовать.

# <span id="page-58-0"></span>**Кнопки звуковых эффектов**

См. [«Использование звуковых](#page-8-0)  [эффектов» \(стр. 9\)](#page-8-0).

### **CLEARAUDIO+, SOUND FIELD, VOICE, NIGHT DISPLAY**

Отображает сведения о воспроизведении на телеэкране.

### **DIMMER [\(стр. 40\)](#page-39-1)**

Регулирует яркость экрана передней панели и синего светодиода.

### **Цветные кнопки**

Клавиши для быстрого выбора элементов в некоторых меню.

### **MIRRORING [\(стр. 22\)](#page-21-0)**

Служит для выбора входа [Screen mirroring].

# **PAIRING (стр. [12,](#page-11-1) [17](#page-16-0))**

Переводит систему в режим сопряжения. Эта кнопка работает только при определении для параметра [Bluetooth Mode] значения [Receiver] [\(стр. 29\).](#page-28-1)

### **BACK**

Возврат к предыдущему экрану.

### **OPTIONS (стр. [13,](#page-12-0) [16](#page-15-0), [35,](#page-34-0) [36\)](#page-35-0)**

Служит для отображения меню параметров на телеэкране или экране передней панели. (Местоположение отличается в зависимости от выбранной функции.)

### **HOME (стр. [8,](#page-7-0) [10](#page-9-0), [18](#page-17-1), [21,](#page-20-0) [25\)](#page-24-0)**

Служит для входа на главную страницу системы, а также выхода с нее.

### $4/4/4$

Служит для перемещения выделения на отображаемый элемент.

# **(ввод)**

Служит для перехода к выбранному элементу.

# <span id="page-59-1"></span>**SW (громкость сабвуфера) +/–**

Служит для регулировки громкости басов.

### **(выключение звука)**

Временное выключение звука.

### <span id="page-59-0"></span> **(громкость) +/–**

Изменение громкости.

 **Кнопки управления воспроизведением**

> См. [«Прослушивание/просмотр»](#page-7-3)  [\(стр. 8\).](#page-7-3)

### **/ (перемотка назад/ вперед)**

Служит для поиска назад или вперед.

### **/ (предыдущий/ следующий)**

Служит для выбора предыдущей/ следующей дорожки или файла.

# **(воспроизведение)**

Служит для запуска или повторного запуска воспроизведения (возобновление воспроизведения).

# **(пауза)**

Служит для приостановки или возобновления воспроизведения.

# **(остановка)**

Служит для остановки воспроизведения.

# **AUDIO [\(стр. 39\)](#page-38-0)**

Служит для выбора формата аудио.

# **RX/TX**

Переключает [Bluetooth Mode[\]](#page-28-1)  на [Receiver] или [Transmitter] [\(стр. 29\).](#page-28-1)

# Поддерживаемые<br>типы файлов типы файлов

# **Music**

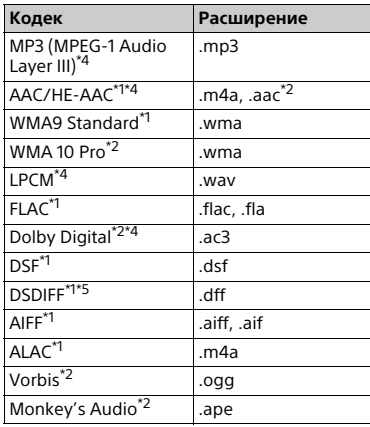

### **Photo**

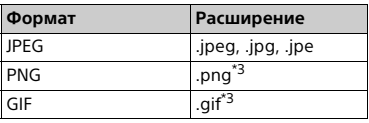

Система может не воспроизводить этот формат файлов на сервере

домашней сети.<br>\*2 Система не воспроизводит этот формат файлов на сервере домашней сети.<br><sup>\*3</sup> Система не воспроизводит

- анимированные файлы PNG или GIF. \*4 Система не воспроизводит файлы .mka. Этот файл невозможно воспроизвести на сервере
- домашней сети.<br>\*5 Система не воспроизводит файлы, закодированные с использованием DST.

#### **Примечание**

- Некоторые файлы могут не воспроизводиться в зависимости от формата файлов, их кодировки, условий записи или состояния сервера домашней сети.
- Некоторые файлы, отредактированные на ПК, могут не воспроизводиться.
- Некоторые файлы могут не поддерживать перемотку вперед или назад.
- Система не воспроизводит файлы 3D-фотографий.
- Система не воспроизводит закодированные файлы, такие как DRM и Lossless.
- Система может распознать следующие файлы или папки на USB-устройстве:
	- папки до 9-го уровня, включая корневую;
	- до 500 файлов/папок на одном уровне.
- Система может распознать следующие файлы или папки, хранящиеся на сервере домашней сети:
	- папки до 19-го уровня;
	- до 999 файлов/папок на одном уровне.
- Некоторые USB-устройства могут не работать с данной системой.
- Система может распознать устройства класса Mass Storage (MSC) (например, флэш-память или жесткий диск), устройства съемки статических изображений (SICD) и клавиатуры с 101 клавишей.

# поддерживаемые<br>Форматы аулио форматы аудио

Данной системой поддерживаются следующие форматы аудио.

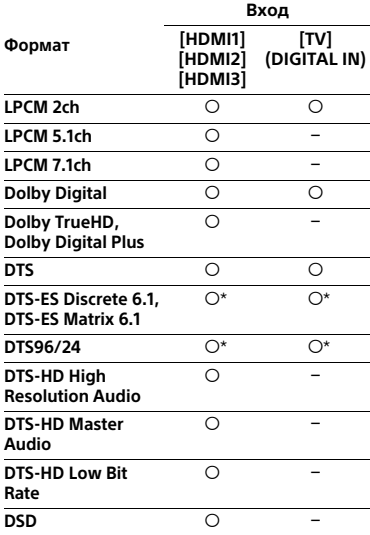

: поддерживаемый формат.

: неподдерживаемый формат.

\* Декодируется как DTS Core.

# Технические тени течите<br>ХАПАКТАПИСТИ характеристики

# **Панель динамиков (SA-NT3)**

### **Усилитель**

POWER OUTPUT (номинальная) Фронтальный левый + фронтальный правый: 60 Вт + 60 Вт (4 Ом, 1 кГц, общие гармонические искажения (THD) 1 %) POWER OUTPUT (эталонная) Фронтальный левый / фронтальный правый: 133 Вт (на канал, 4 Ом, 1 кГц)

### Входы

HDMI IN 1\*/2/3 TV (DIGITAL IN) ANALOG IN

### Выход

HDMI OUT\* (ARC)

\* Разъемы HDMI IN 1 и HDMI OUT поддерживают протокол HDCP 2.2. HDCP 2.2 — это усовершенствованная технология защиты авторских прав, используемая для защиты контента, например фильмов в формате 4K.

### **HDMI**

Разъем Тип A (19 контактов)

### **USB**

Порт  $\dot{\psi}$  (USB): Тип A (для подключения накопителя USB, считывателя карт памяти и цифрового фотоаппарата)

### **Локальная сеть**

Разъем локальной сети LAN (100) Разъем 100BASE-TX

### **Беспроводная локальная сеть**

Соответствие стандартам IEEE 802.11 a/b/g/n Полоса частот 2,4 ГГц, 5 ГГц

### <span id="page-61-0"></span>**BLUETOOTH**

Система связи Спецификация BLUETOOTH версии 3.0 Выход Спецификация Bluetooth Power Class 1 Максимальный радиус действия На линии зрения, приблизительно 30 м1) Полоса частот 2,4 ГГц Метод модуляции FHSS (Freq Hopping Spread Spectrum) Совместимые профили BLUETOOTH2) A2DP 1.2 (Advanced Audio Distribution Profile) AVRCP 1.5 (Audio Video Remote Control Profile) Поддерживаемые кодеки3)  $SBC<sup>4</sup>$ , AAC, LDAC Диапазон передачи (A2DP) 20–20 000 Гц (частота сэмплирования 44,1 кГц, 48 кГц, 88,2 кГц, 96 кГц)

- 1) Фактический радиус действия зависит от таких факторов, как препятствия между устройствами, магнитные поля от микроволновой печи, статического электричества, радиотелефона, а также чувствительность приема, характеристики антенны, операционная система, программное обеспечение и т. д.
- 2)Стандартные профили BLUETOOTH определяют цель BLUETOOTH-связи между устройствами.

3)Кодек: формат сжатия и преобразования аудиосигналов 4)Кодек отдельной полосы

### **Фронтальные левый и правый динамики**

Акустическая система 2-полосная акустическая система, акустическая подвеска Динамики

НЧ-динамик: 65 мм, конический динамик с магнитной жидкостью ×2 ВЧ-динамик: 18 мм, куполообразный ×2

# Дополнительная информация **Дополнительная информация**

### **Общие неисправности**

Требования к питанию Только для моделей, доступных на Тайване: 120 В переменного тока, 60 Гц Другие модели: 220–240 В переменного тока, 50/60 Гц Энергопотребление Во включенном состоянии: 55 Вт В режиме ожидания: 0,3 Вт (Дополнительные сведения о настройке см. в разделе [стр. 40](#page-39-2).) 5,5 Вт (если для параметров [Remote Start], [Quick Start Mode] и [Control for HDMI] заданы значения [On], а для параметра [Standby Through] — значение [Auto] и телевизор не подключен.) Размеры (ш/в/г) (приблизительные) 1070 мм × 86 мм × 65 мм, включая выступающие части Вес (приблизительно) 3,1 кг

# **Сабвуфер (SA-WNT3)**

POWER OUTPUT (эталонная) 134 Вт (на канал, 4 Ом, 80 Гц) Акустическая система Система сабвуфера С фазоинвертером Динамик 160 мм, конический Требования к питанию Только для моделей, доступных на Тайване: 120 В переменного тока, 60 Гц Другие модели: 220–240 В переменного тока, 50/60 Гц Энергопотребление Вкл.: 20 Вт Режим ожидания: 0,5 Вт или меньше Размеры (ш/в/г) (приблизительные) 190 мм × 382 мм × 385 мм Вес (приблизительно) 8 кг

# **Раздел беспроводного передатчика / ресивера**

Система связи Wireless Sound Specification версии 3.0 Полоса частот Только для моделей в странах Европы, Океании, Африки\*, Ближнего Востока\* и в Таиланде: 5,2 ГГц, 5,8 ГГц Только для моделей в Сингапуре и на Тайване: 5,8 ГГц Только для моделей в Китае и России: 5,2 ГГц \* В некоторых странах и регионах могут быть недоступны частоты 5,2 ГГц или 5,8 ГГц.

Метод модуляции DSSS

### <span id="page-63-0"></span>**Видеоформаты, поддерживаемые системой**

# **Вход/выход (блок ретранслятора HDMI)**

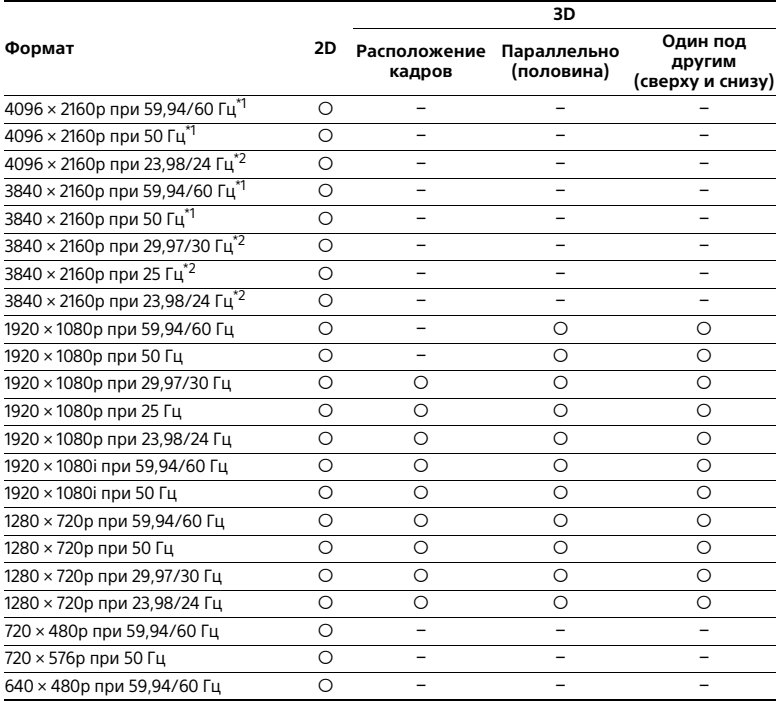

 $^{\star1}$  YCbCr 4:2:0/поддерживается только 8 бит<br> $^{\star2}$  Поддерживается только 8 бит

Технические характеристики и внешний вид устройства могут быть изменены без уведомления.

# CR936 NO BLUFTOOTH Связь по взяли с село<br>П

### **Поддерживаемая версия и профили BLUETOOTH**

Профиль — это стандартный набор возможностей для различных функций BLUETOOTH. Сведения о версии и профилях BLUETOOTH, поддерживаемых этой системой, см. в разделе BLUETOOTH раздела «Технические характеристики» [\(стр. 62\).](#page-61-0)

# **Эффективный радиус действия**

Устройства BLUETOOTH следует использовать на расстоянии около 10 м (без препятствий) друг от друга. Эффективный радиус действия может стать меньше при следующих обстоятельствах:

- если между устройствами, соединенными по BLUETOOTH, находится человек, металлический объект, стена или другое препятствие;
- рядом с беспроводной локальной сетью;
- рядом с используемыми микроволновыми печами;
- рядом с другими источниками электромагнитного излучения.

# **Влияние других устройств**

Устройства BLUETOOTH и устройства беспроводной локальной сети (IEEE 802.11b/g) используют одну полосу частот (2,4 ГГц). При использовании устройства BLUETOOTH рядом с устройством, поддерживающим беспроводные локальные сети, могут возникнуть электромагнитные помехи. Это может привести к снижению скорости передачи данных, появлению помех или может помешать подключению. В этом случае выполните следующие действия.

- Эксплуатируйте систему на расстоянии по меньшей мере 10 м от устройства беспроводной локальной сети.
- Выключите устройство беспроводной сети, когда вы используете устройство BLUETOOTH на расстоянии 10 метров и меньше.
- Устанавливайте систему и устройство BLUETOOTH как можно ближе друг к другу.

### **Влияние на другие устройства**

Радиоизлучение от этой системы может повлиять на некоторые медицинские устройства. Так как это может привести к неполадкам, всегда отключайте эту систему и устройство BLUETOOTH в следующих местах:

- в больницах, поездах, самолетах, автозаправках и любых местах с наличием воспламеняющихся газов;
- рядом с автоматическими дверьми или пожарной сигнализацией.

### **Примечание**

- Эта система поддерживает функции безопасности, соответствующие спецификации BLUETOOTH, для обеспечения безопасного подключения при использовании технологии BLUETOOTH. Однако этих мер безопасности может быть недостаточно в зависимости от настроек и других факторов, поэтому будьте осторожны при применении технологии BLUETOOTH.
- Корпорация Sony не несет ответственности за любой ущерб в результате утечки информации во время связи с использованием технологии BLUETOOTH.
- Возможность подключения по BLUETOOTH не гарантируется для всех устройств BLUETOOTH с таким же профилем, как у этой системы.
- Устройства BLUETOOTH, подключенные к этой системе, должны соответствовать спецификации BLUETOOTH, опубликованной компанией Bluetooth SIG, Inc., и должны быть сертифицированы. Но даже если устройство соответствует требованиям спецификации BLUETOOTH, могут возникнуть ситуации, когда технические характеристики устройства BLUETOOTH не позволяют установить подключение или требуют использования других методов управления, отображения или эксплуатации.
- В зависимости от подключенного к системе устройства BLUETOOTH, среды взаимодействия и окружающих условий могут возникнуть шумы или звук может прерываться.

# **Указатель** Указан <del>в 1944</del>

# **Числа**

24<sub>p</sub> Output 27 [4K Output 27](#page-26-2)

# **A—Z**

[A/V SYNC 36](#page-35-1) [Attenuation settings - Analog 28](#page-27-1) [Audio DRC 28](#page-27-2) [Audio Output 29](#page-28-2) [Audio Return Channel 31](#page-30-3) [Audio Settings 28](#page-27-3) [Auto Display 32](#page-31-3) [Auto Renderer Access Permission 33](#page-32-1) [Auto Standby 32](#page-31-4) [BLUETOOTH 12](#page-11-2) [Bluetooth Codec - AAC 30](#page-29-0) [Bluetooth Codec - LDAC 30](#page-29-1) [Bluetooth Mode 29](#page-28-3) [Bluetooth Settings 29](#page-28-4) [Bluetooth Standby 29](#page-28-5) [Clear Voice 10](#page-9-1) [Connection Server Settings 33](#page-32-2) [Control for HDMI 31,](#page-30-0) [37](#page-36-0) [Device List 29](#page-28-6) [Device Name 32](#page-31-5) [Dimmer 40](#page-39-3) [DSEE HX 10,](#page-9-2) [28](#page-27-4) [Easy Network Settings 34](#page-33-1) [Easy Setup 34](#page-33-2) [External Control 34](#page-33-3) HDMI

[YCbCr/RGB \(HDMI\) 27](#page-26-3) [HDMI Deep Colour Output 28](#page-27-5) [HDMI1 Audio Input Mode 32](#page-31-6) [Home Network 20,](#page-19-0) [33](#page-32-1) [Initialise Personal Information 34](#page-33-4) [Input Skip Setting 34](#page-33-5) [Internet Settings 33](#page-32-3) [IR-Repeater 31,](#page-30-4) [41](#page-40-1) [Network Connection Diagnostics 33](#page-32-4) [Network Settings 33](#page-32-5) [NFC 14,](#page-13-1) [22](#page-21-1) [OSD Language 31](#page-30-5) [Output Video Resolution 27](#page-26-4) [Quick Start Mode 32](#page-31-7) [Remote Start 34](#page-33-6) [Renderer Access Control 34](#page-33-7) [Reset to Factory Default Settings 34](#page-33-8) [Resetting 34](#page-33-9) [RF Band 42](#page-41-4) [SBM 28](#page-27-6) [Screen mirroring 22](#page-21-2) [Screen mirroring RF Setting 33](#page-32-6) [Screen Settings 27](#page-26-5) [Secure Link 42](#page-41-5) [Slideshow 35](#page-34-1) [Software Update 26](#page-25-1) [SongPal 17](#page-16-1) [Standby Through 32](#page-31-8) [System Information 33](#page-32-7) [TV Type 27](#page-26-6) [USB 8](#page-7-4) [Video Direct 28](#page-27-7) [Wireless Playback Quality 31](#page-30-6) [Wireless Sound Connection 31,](#page-30-7) [41](#page-40-2)

# **З**

[Задняя панель 57](#page-56-1) [Защита от детей 40](#page-39-4)

# **М**

[Мультиплексированный звук](#page-38-1)  вещательного качества 39

# **Н**

[Настройки системы 31](#page-30-8) [Ночной режим 10](#page-9-3)

# **П**

[Передняя панель 56](#page-55-0) [Пульт дистанционного](#page-58-1)  управления 59

# **С**

Сведения о лицензировании [программного обеспечения 33](#page-32-8)

# **Т**

[Технология BRAVIA Sync 37](#page-36-0)

# ЛИЦЕНЗИОННОЕ СОГЛАШЕНИЕ С КОНЕЧНЫМ<br>ПОЛЬЗОВАТЕЛЕМ ПОЛЬЗОВАТЕЛЕМ

### **ВАЖНО.**

ПЕРЕД ИСПОЛЬЗОВАНИЕМ ПРОГРАММНОГО ОБЕСПЕЧЕНИЯ ВНИМАТЕЛЬНО ПРОЧИТАЙТЕ ДАННОЕ ЛИЦЕНЗИОННОЕ СОГЛАШЕНИЕ С КОНЕЧНЫМ ПОЛЬЗОВАТЕЛЕМ («EULA»). ИСПОЛЬЗУЯ ЭТО ПРОГРАММНОЕ ОБЕСПЕЧЕНИЕ, ВЫ СОГЛАШАЕТЕСЬ С УСЛОВИЯМИ ДАННОГО СОГЛАШЕНИЯ EULA. ЕСЛИ ВЫ НЕ СОГЛАШАЕТЕСЬ С УСЛОВИЯМИ ДАННОГО СОГЛАШЕНИЯ EULA, ВЫ НЕ МОЖЕТЕ ИСПОЛЬЗОВАТЬ ЭТО ПРОГРАММНОЕ ОБЕСПЕЧЕНИЕ.

Данное соглашение EULA является юридическим соглашением между вами и корпорацией Sony («SONY»). Данное соглашение EULA регулирует ваши права и обязанности касательно программного обеспечения SONY и (или) сторонних лицензиаров SONY (включая аффилированные компании SONY) и соответствующих аффилированных компаний («СТОРОННИЕ ПОСТАВЩИКИ») вместе с любыми обновлениями, предоставленными SONY, любой печатной, интерактивной или любой другой электронной документацией для данного программного обеспечения и любых файлов данных, созданных при использовании такого программного обеспечения («ПРОГРАММНОЕ ОБЕСПЕЧЕНИЕ»).

Независимо от вышеизложенного любые программные компоненты в ПРОГРАММНОМ ОБЕСПЕЧЕНИИ с отдельным лицензионным соглашением с конечным пользователем (включая в том числе лицензию GNU General Public и лицензию Lesser/Library General Public) будут регулироваться этим отдельным лицензионным соглашением вместо данного соглашения EULA в соответствии с требованиями отдельного лицензионного соглашения с конечным пользователем («ИСКЛЮЧЕННОЕ ПРОГРАММНОЕ ОБЕСПЕЧЕНИЕ»).

### **ЛИЦЕНЗИЯ НА ПРОГРАММНОЕ ОБЕСПЕЧЕНИЕ**

ПРОГРАММНОЕ ОБЕСПЕЧЕНИЕ лицензируется, а не продается. Данное ПРОГРАММНОЕ ОБЕСПЕЧЕНИЕ защищено законами об авторских правах, другими законами об интеллектуальной собственности и международными договорами.

### **АВТОРСКИЕ ПРАВА**

Все права на данное ПРОГРАММНОЕ ОБЕСПЕЧЕНИЕ (включая в том числе любые изображения, фотографии, анимации, видео, аудио, музыку, текст и «апплеты», встроенные в ПРОГРАММНОЕ ОБЕСПЕЧЕНИЕ) принадлежат SONY или одному или нескольким СТОРОННИМ ПОСТАВЩИКАМ.

### **ПРЕДОСТАВЛЕНИЕ ЛИЦЕНЗИИ**

SONY предоставляет вам ограниченную лицензию на использование данного ПРОГРАММНОГО ОБЕСПЕЧЕНИЯ исключительно на вашем совместимом устройстве («УСТРОЙСТВО») и только в индивидуальных некоммерческих целях. SONY и СТОРОННИЕ ПОСТАВЩИКИ явно защищают права, название и интересы (включая в том числе все права на интеллектуальную собственность) на ПРОГРАММНОЕ ОБЕСПЕЧЕНИЕ, которые явно не предоставляются вам данным соглашением EULA.

### **ТРЕБОВАНИЯ И ОГРАНИЧЕНИЯ**

Запрещается копировать, публиковать, адаптировать, распространять, изменять, дизассемблировать данное ПРОГРАММНОЕ ОБЕСПЕЧЕНИЕ как целиком, так и по частям, пытаться извлечь из него исходный код или выполнять обратный инжиниринг, а также создавать производные продукты на основе ПРОГРАММНОГО ОБЕСПЕЧЕНИЯ, если такие продукты не предусмотрены в самом ПРОГРАММНОМ ОБЕСПЕЧЕНИИ. Запрещается изменять или модифицировать любые функции управления цифровыми правами ПРОГРАММНОГО ОБЕСПЕЧЕНИЯ. Вы не можете обходить, изменять, взламывать или отключать любые функции защиты ПРОГРАММНОГО ОБЕСПЕЧЕНИЯ или любые механизмы, связанные с ПРОГРАММНЫМ ОБЕСПЕЧЕНИЕМ. Запрещается выделять отдельные компоненты ПРОГРАММНОГО ОБЕСПЕЧЕНИЯ для применения более чем на одном УСТРОЙСТВЕ без явного разрешения SONY. Запрещается удалять, изменять, закрывать или маскировать любые товарные знаки или примечания в ПРОГРАММНОМ ОБЕСПЕЧЕНИИ. Запрещается публиковать, распространять, брать и сдавать в аренду, сублицензировать, назначать, переносить или продавать ПРОГРАММНОЕ ОБЕСПЕЧЕНИЕ. Программное обеспечение, сетевые службы и другие продукты, отличные от ПРОГРАММНОГО ОБЕСПЕЧЕНИЯ, от которых зависит производительность ПРОГРАММНОГО ОБЕСПЕЧЕНИЯ, могут прекратить работу по решению поставщиков (поставщиков ПО, поставщиков службы или SONY). Корпорация SONY и подобные поставщики не гарантируют, что ПРОГРАММНОЕ ОБЕСПЕЧЕНИЕ, сетевые службы, контент или другие продукты будут доступны или работоспособны на постоянной основе и без изменений.

### **ИСПОЛЬЗОВАНИЕ ПРОГРАММНОГО ОБЕСПЕЧЕНИЯ С МАТЕРИАЛАМИ, ЗАЩИЩЕННЫМИ ЗАКОНОМ ОБ АВТОРСКОМ ПРАВЕ**

Данное ПРОГРАММНОЕ ОБЕСПЕЧЕНИЕ может использоваться вами только для просмотра, хранения, обработки и использования контента, созданного вами и (или) третьими лицами. Такой контент может быть защищен законами об авторских правах, другими законами об интеллектуальной собственности и международными договорами. Вы соглашаетесь использовать данное ПРОГРАММНОЕ ОБЕСПЕЧЕНИЕ только в соответствии с требованиями законов и соглашений, применимых к такому контенту. Вы подтверждаете и соглашаетесь с тем, что корпорация SONY может принять соответствующие меры для защиты авторских прав на контент, хранимый, обрабатываемый или используемый данным ПРОГРАММНЫМ ОБЕСПЕЧЕНИЕМ. Такие меры в том числе включают подсчет частоты операций резервного копирования и восстановления с помощью определенных функций ПРОГРАММНОГО ОБЕСПЕЧЕНИЯ, отказ в обработке запроса на восстановление данных и прекращение действия данного соглашения EULA в случае незаконного использования данного ПРОГРАММНОГО ОБЕСПЕЧЕНИЯ.

### **СЛУЖБА КОНТЕНТА**

ТАКЖЕ ОБРАТИТЕ ВНИМАНИЕ НА ТО, ЧТО ДАННОЕ ПРОГРАММНОЕ ОБЕСПЕЧЕНИЕ МОЖЕТ БЫТЬ РАЗРАБОТАНО ДЛЯ ПРИМЕНЕНИЯ С КОНТЕНТОМ, ДОСТУПНЫМ В ОДНОЙ ИЛИ НЕСКОЛЬКИХ СЛУЖБАХ КОНТЕНТА («СЛУЖБА КОНТЕНТА»). ИСПОЛЬЗОВАНИЕ ДАННОЙ СЛУЖБЫ И КОНТЕНТА РЕГУЛИРУЕТСЯ УСЛОВИЯМИ ПРИМЕНЕНИЯ ДАННОЙ СЛУЖБЫ КОНТЕНТА. ЕСЛИ ВЫ НЕ СОГЛАШАЕТЕСЬ С ДАННЫМИ УСЛОВИЯМИ, ВЫ СМОЖЕТЕ ИСПОЛЬЗОВАТЬ ЭТО ПРОГРАММНОЕ ОБЕСПЕЧЕНИЕ С ОГРАНИЧЕНИЯМИ. Вы подтверждаете, что определенный контент и службы, доступные в ПРОГРАММНОМ ОБЕСПЕЧЕНИИ, могут быть предоставлены третьими сторонами, которые не контролируются корпорацией SONY. ДЛЯ ИСПОЛЬЗОВАНИЯ СЛУЖБЫ КОНТЕНТА ТРЕБУЕТСЯ ИНТЕРНЕТ-СОЕДИНЕНИЕ. РАБОТА СЛУЖБЫ КОНТЕНТА МОЖЕТ БЫТЬ ПРИОСТАНОВЛЕНА В ЛЮБОЕ ВРЕМЯ.

### **ПОДКЛЮЧЕНИЕ К ИНТЕРНЕТУ И СТОРОННИЕ СЛУЖБЫ**

Вы подтверждаете и соглашаетесь с тем, что для доступа к определенным функциям ПРОГРАММНОГО ОБЕСПЕЧЕНИЯ может потребовать интернет-соединение, за которое отвечаете только вы. Кроме того, только вы несете ответственность за оплату услуг третьих сторон, связанных с интернет-соединением, включая в том числе услуги поставщика интернет-соединения и оператора связи. Работа ПРОГРАММНОГО ОБЕСПЕЧЕНИЯ может быть ограничена в зависимости от доступных возможностей, пропускной способности и технических ограничений интернетсоединения и службы. За настройку, качество и безопасность интернет-соединения отвечает исключительно третья сторона, предоставляющая соответствующие услуги.

### **ЭКСПОРТ И ДРУГИЕ УСЛОВИЯ**

Вы соглашаетесь с тем, что обязаны соблюдать все ограничения и условия экспорта и повторного экспорта региона или страны, в которой вы находитесь, и обязуетесь не передавать и не авторизовывать передачу ПРОГРАММНОГО ОБЕСПЕЧЕНИЯ в страну, запрещенную этими условиями, или иным образом нарушать такие ограничения и условия.

### **ДЕЙСТВИЯ С ВЫСОКОЙ СТЕПЕНЬЮ РИСКА**

ПРОГРАММНОЕ ОБЕСПЕЧЕНИЕ не является отказоустойчивым, не разработано, не произведено и не предназначено для использования или перепродажи в качестве онлайн-системы управления во вредной для здоровья окружающей среде, в которой требуется безотказная работа, например на объектах атомной энергетики, в бортовых авиационных навигационных или коммуникационных системах, в решениях для управления воздушным трафиком, в устройствах жизнеобеспечения или в оружейных системах, в которых сбой ПРОГРАММНОГО ОБЕСПЕЧЕНИЯ может привести к смерти, травме или серьезному физическому повреждению («ДЕЙСТВИЯ С ВЫСОКОЙ СТЕПЕНЬЮ РИСКА»). Корпорация SONY и все СТОРОННИЕ ПОСТАВЩИКИ, а также соответствующие аффилированные компании не предоставляют никаких прямых или косвенных гарантий пригодности для ДЕЙСТВИЙ С ВЫСОКОЙ СТЕПЕНЬЮ РИСКА.

### **ИСКЛЮЧЕНИЕ ГАРАНТИИ НА ПРОГРАММНОЕ ОБЕСПЕЧЕНИЕ**

Вы признаете и соглашаетесь с тем, что используете ПРОГРАММНОЕ ОБЕСПЕЧЕНИЕ на свой собственный риск и несете ответственность за использование ПРОГРАММНОГО ОБЕСПЕЧЕНИЯ. Данное ПРОГРАММНОЕ ОБЕСПЕЧЕНИЕ предоставляется «КАК ЕСТЬ» без каких-либо гарантий или обязательств любого рода.

Корпорация SONY и все СТОРОННИЕ ПОСТАВЩИКИ (только в данном разделе — «SONY») НАПРЯМУЮ ОТКАЗЫВАЮТСЯ ОТ ВСЕХ ГАРАНТИЙ И ОБЯЗАТЕЛЬСТВ, В ТОМ ЧИСЛЕ КОСВЕННЫХ ГАРАНТИЙ ПРИГОДНОСТИ ПРОДУКТА ДЛЯ ОПРЕДЕЛЕННОЙ ЦЕЛИ И НЕНАРУШЕНИЯ ПРАВ. КОРПОРАЦИЯ SONY НЕ ДАЕТ НИКАКИХ ГАРАНТИЙ ИЛИ ОБЯЗАТЕЛЬСТВ ТОГО, (А) ЧТО ФУНКЦИИ В ЛЮБОМ КОМПОНЕНТЕ ПРОГРАММНОГО ОБЕСПЕЧЕНИЯ БУДУТ СООТВЕТСТВОВАТЬ ВАШИМ ТРЕБОВАНИЯМ ИЛИ БУДУТ ОБНОВЛЯТЬСЯ, (Б) ЧТО ЛЮБОЙ КОМПОНЕНТ ПРОГРАММНОГО ОБЕСПЕЧЕНИЯ НЕ БУДЕТ СОДЕРЖАТЬ ОШИБОК И ЧТО ОШИБКИ БУДУТ ИСПРАВЛЕНЫ, (В) ЧТО ДАННОЕ ПРОГРАММНОЕ ОБЕСПЕЧЕНИЕ НЕ ПОВРЕДИТ ДРУГОЕ ПРОГРАММНОЕ ОБЕСПЕЧЕНИЕ, ОБОРУДОВАНИЕ ИЛИ ДАННЫЕ, (Г) ЧТО ЛЮБОЕ ПРОГРАММНОЕ ОБЕСПЕЧЕНИЕ, СЕТЕВЫЕ СЛУЖБЫ (ВКЛЮЧАЯ ИНТЕРНЕТ) ИЛИ ПРОДУКТЫ (ОТЛИЧНЫЕ ОТ ДАННОГО ПРОГРАММНОГО ОБЕСПЕЧЕНИЯ), ОТ КОТОРОГО ЗАВИСИТ ПРОИЗВОДИТЕЛЬНОСТЬ ПРОГРАММНОГО ОБЕСПЕЧЕНИЯ, БУДУТ ПОСТОЯННО ДОСТУПНЫ, НЕ БУДУТ ПРЕРЫВАТЬ РАБОТУ ИЛИ ИЗМЕНЯТЬСЯ, И (Д) ЧТО РЕЗУЛЬТАТЫ ИСПОЛЬЗОВАНИЯ ПРОГРАММНОГО ОБЕСПЕЧЕНИЯ БУДУТ ПРАВИЛЬНЫМИ, ТОЧНЫМИ НАДЕЖНЫМИ И Т. Д.

НИКАКИЕ УСТНЫЕ ИЛИ ПИСЬМЕННЫЕ ЗАЯВЛЕНИЯ ИЛИ СОВЕТЫ, ПРЕДОСТАВЛЕННЫЕ SONY ИЛИ АВТОРИЗОВАННЫМ ПРЕДСТАВИТЕЛЕМ SONY, НЕ ПРЕДСТАВЛЯЮТ СОБОЙ ГАРАНТИЮ ИЛИ ОБЯЗАТЕЛЬСТВО И НЕ РАСШИРЯЮТ ОБЛАСТЬ ДЕЙСТВИЯ ДАННОЙ ГАРАНТИИ. ЕСЛИ ПРОГРАММНОЕ ОБЕСПЕЧЕНИЕ ОКАЖЕТСЯ НЕИСПРАВНЫМ, ПРЕДПОЛАГАЕТСЯ ВСЯ СТОИМОСТЬ НЕОБХОДИМОГО ОБСЛУЖИВАНИЯ, РЕМОНТА ИЛИ КОРРЕКЦИИ. В НЕКОТОРЫХ ЮРИСДИКЦИЯХ ИСКЛЮЧЕНИЕ КОСВЕННЫХ ГАРАНТИЙ НЕ ДОПУСКАЕТСЯ. В ЭТОМ СЛУЧАЕ УКАЗАННОЕ ВЫШЕ ИСКЛЮЧЕНИЕ НЕ ПРИМЕНЯЕТСЯ К ВАМ.

### **ОГРАНИЧЕНИЕ ОТВЕТСТВЕННОСТИ**

НИ ПРИ КАКИХ ОБСТОЯТЕЛЬСТВАХ КОРПОРАЦИЯ SONY И ВСЕ СТОРОННИЕ ПОСТАВЩИКИ (в данном разделе — SONY) НЕ БУДУТ НЕСТИ ОТВЕТСТВЕННОСТЬ ЗА ЛЮБЫЕ СЛУЧАЙНЫЕ ИЛИ ПОСЛЕЛУЮЩИЕ УБЫТКИ, ВОЗНИКШИЕ ИЗ-ЗА НАРУШЕНИЯ ЯВНОЙ ИЛИ КОСВЕННОЙ ГАРАНТИИ, НАРУШЕНИЯ УСЛОВИЙ КОНТРАКТА, ХАЛАТНОСТИ, ПРИМЕНЕНИЯ СТРОГОЙ ОТВЕТСТВЕННОСТИ ИЛИ ЛЮБЫХ ДРУГИХ ЮРИДИЧЕСКИХ ПОЛОЖЕНИЙ, СВЯЗАННЫХ С ДАННЫМ ПРОГРАММНЫМ ОБЕСПЕЧЕНИЕМ, ВКЛЮЧАЯ В ТОМ ЧИСЛЕ ЛЮБОЙ УЩЕРБ В РЕЗУЛЬТАТЕ ПОТЕРИ ПРИБЫЛИ, ДАННЫХ, ПРИГОДНОСТИ ПРОГРАММНОГО ОБЕСПЕЧЕНИЯ ИЛИ ЛЮБОГО СВЯЗАННОГО ОБОРУДОВАНИЯ, ПРОСТОЯ ПРОГРАММНОГО ОБЕСПЕЧЕНИЯ И ПОЛЬЗОВАТЕЛЕЙ, ДАЖЕ ЕСЛИ БЫЛО СООБЩЕНО О ВОЗМОЖНОСТИ ПОДОБНОГО УЩЕРБА. В ЛЮБОМ СЛУЧАЕ ОБЩАЯ ОТВЕТСТВЕННОСТЬ SONY ПЕРЕД ВАМИ СОГЛАСНО ЛЮБОМУ ПОЛОЖЕНИЮ ЭТОГО СОГЛАШЕНИЯ EULA БУДЕТ ОГРАНИЧЕНА СУММОЙ, ФАКТИЧЕСКИ УПЛАЧЕННОЙ ЗА ДАННЫЙ ПРОДУКТ. В НЕКОТОРЫХ ЮРИСДИКЦИЯХ ИСКЛЮЧЕНИЕ ИЛИ ОГРАНИЧЕНИЕ ОТВЕТСТВЕННОСТИ ЗА СЛУЧАЙНЫЙ ИЛИ ПОСЛЕДУЮЩИЙ УЩЕРБ НЕ ДОПУСКАЕТСЯ. В ЭТОМ СЛУЧАЕ УКАЗАННОЕ ВЫШЕ ИСКЛЮЧЕНИЕ ИЛИ ОГРАНИЧЕНИЕ НЕ ПРИМЕНЯЕТСЯ К ВАМ.

### **ФУНКЦИЯ АВТОМАТИЧЕСКОГО ОБНОВЛЕНИЯ**

Время от времени корпорация SONY и СТОРОННИЕ ПОСТАВЩИКИ могут автоматически обновлять или иным образом изменять ПРОГРАММНОЕ ОБЕСПЕЧЕНИЕ, в том числе для улучшения функций безопасности, исправления ошибок и улучшения функций, используемых при взаимодействии с серверами SONY или третьих сторон. Такие обновления или изменения могу удалить или модифицировать функции или другие аспекты ПРОГРАММНОГО ОБЕСПЕЧЕНИЯ, в том числе функции, которые вы можете использовать. Вы признаете и соглашаетесь с тем, что такие действия могут быть выполнены по усмотрению корпорации SONY и что только корпорация SONY может обеспечить продолжение использования ПРОГРАММНОГО ОБЕСПЕЧЕНИЯ после завершения установки или подтверждения таких обновлений или изменений. В целях этого соглашения EULA любые обновления/изменения считаются частью данного ПРОГРАММНОГО ОБЕСПЕЧЕНИЯ. Принимая условия этого соглашения EULA, вы соглашаетесь с подобными обновлениями/изменениями.

### **ЦЕЛЬНОСТЬ СОГЛАШЕНИЯ, ОТКАЗ ОТ ОТВЕТСТВЕННОСТИ, АВТОНОМНОСТЬ ПОЛОЖЕНИЙ СОГЛАШЕНИЯ**

Данное соглашение EULA и политика конфиденциальности SONY, которые могут дополняться и изменяться время от времени, составляют полное соглашение между вами и корпорацией SONY в отношении данного ПРОГРАММНОГО ОБЕСПЕЧЕНИЯ. Если корпорация SONY не сможет применить любое право или положение этого соглашения EULA, это не означает, что корпорация SONY отказывается от такого права или положения. Если какая-либо часть этого соглашения EULA будет признана недействительной, незаконной или неприменимой, оно будет применено в максимальных возможных рамках, чтобы сохранить назначение этого соглашения EULA, а другие части соглашения сохраняют полную силу.
# **РЕГУЛИРУЮЩЕЕ ЗАКОНОДАТЕЛЬСТВО И ЮРИСДИКЦИЯ**

Конвенция ООН по контрактам для международной торговли товарами не применяется к данному соглашению EULA. Данное соглашение EULA должно регулироваться в соответствии с законами Японии независимо от конфликтов в положениях законов. Любые споры, связанные с этим соглашением EULA, должны рассматриваться только в окружных судах Токио, Япония, а стороны — участники данного соглашения выражают согласие с данным местом рассмотрения и юрисдикцией.

### **СРЕДСТВА СУДЕБНОЙ ЗАЩИТЫ ПО ПРАВУ СПРАВЕДЛИВОСТИ**

Несмотря на любые положения EULA вы признаете и соглашаетесь с тем, что любое нарушение или несоблюдение этого соглашения EULA с вашей стороны нанесет неисправимый ущерб корпорации SONY, не имеющий материального эквивалента, и соглашаетесь с тем, что корпорация SONY может применять любые средства судебной защиты по праву справедливости, которые она посчитает подходящими. Корпорация SONY также может применять любые юридические и технические меры для предотвращения нарушения и (или) применения этого соглашения EULA, включая в том числе незамедлительное прекращение использования ПРОГРАММНОГО ОБЕСПЕЧЕНИЯ вами, если корпорация SONY по своему усмотрению решит, что вы нарушаете или собираетесь нарушить это соглашение EULA. Эти средства применяются в дополнение к любым другим мерам, доступным корпорации SONY по закону, справедливости или контракту.

# **ПРЕКРАЩЕНИЕ ДЕЙСТВИЯ СОГЛАШЕНИЯ**

Не отказываясь от других прав, корпорация SONY может прекратить действие этого соглашения EULA, если вы не будете выполнять условия этого EULA. После расторжения соглашения необходимо прекратить любое использование ПРОГРАММНОГО ОБЕСПЕЧЕНИЯ и уничтожить все копии носителей с данным ПО.

### **ДОПОЛНЕНИЕ**

КОРПОРАЦИЯ SONY СОХРАНЯЕТ ЗА СОБОЙ ПРАВО ДОПОЛНЯТЬ ЛЮБЫЕ УСЛОВИЯ ЭТОГО СОГЛАШЕНИЯ EULA ПО СВОЕМУ УСМОТРЕНИЮ ПОСЛЕ ПУБЛИКАЦИИ УВЕДОМЛЕНИЯ НА ВЕБ-САЙТЕ SONY, ОТПРАВКИ УВЕДОМЛЕНИЯ НА АДРЕС ЭЛЕКТРОННОЙ ПОЧТЫ, УКАЗАННЫЙ ВАМИ, ПРЕДОСТАВЛЕНИЯ УВЕДОМЛЕНИЯ В ПРОЦЕССЕ ПОЛУЧЕНИЯ ОБНОВЛЕНИЙ ИЛИ ПОСЛЕ ЛЮБЫХ ДРУГИХ СЧИТАЮЩИХСЯ ПРАВОМЕРНЫМИ ФОРМ УВЕДОМЛЕНИЯ. Если вы не согласны с дополнением, вы должны в кратчайшие сроки обратиться к корпорации SONY для получения инструкций. Продолжение использования вами ПРОГРАММНОГО ОБЕСПЕЧЕНИЯ после даты вступления в силу такого уведомления будет означать, что вы согласны с условиями данного дополнения.

### **СТОРОННИЕ БЕНЕФИЦИАРЫ**

Каждый СТОРОННИЙ ПОСТАВЩИК является прямым сторонним бенефициаром в отношении ПРОГРАММНОГО ОБЕСПЕЧЕНИЯ такой стороны и обладает правом на применение любых положений этого соглашения EULA касательно ПРОГРАММНОГО ОБЕСПЕЧЕНИЯ.

Если у вас появятся какие-либо вопросы касательно данного соглашения, вы можете обратиться к корпорации SONY, написав по адресу, соответствующему вашему региону или стране.

© Sony Corporation, 2014.

Программное обеспечение этой системы может быть обновлено в будущем. Чтобы получить дополнительные сведения о любых доступных обновлениях, посетите следующий URL-адрес.

Для пользователей в Европе и России: www.sony.eu/support

Для пользователей в других странах и регионах: http://www.sony-asia.com/section/support

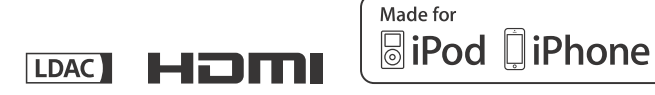

http://www.sony.net/

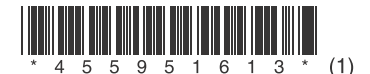

© Sony Corporation, 2015 г. 4-559-516-**13**(1) (RU)